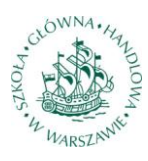

# **SZKOŁA GŁÓWNA HANDLOWA W WARSZAWIE**

Polska Grupa Emerytalna SGH Studenckie Koło Naukowe Ekonomii Studenckie Koło Naukowe Ubezpieczeń i Zarządzania Ryzykiem oraz wybrani członkowie społeczności akademickiej SGH

# **PUE NIE TYLKO DLA ZUS**

Autorzy raportu:

Marek Góra

Małgorzata Madej

Kazimiera Polityka

Marcin Roter

Joanna Rutecka

Artur Rutkowski

Robert Sadło

Angelika Zakrzewska

# **Spis treści**

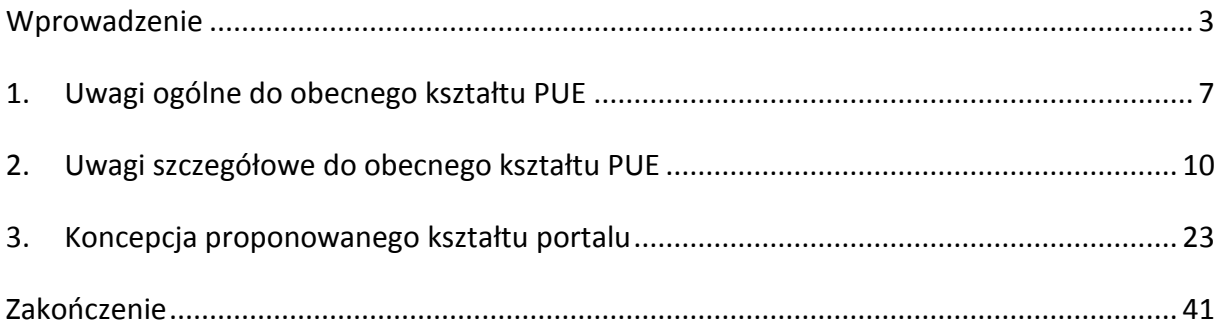

Niniejszy raport został przygotowany z własnej inicjatywy jego autorów.

Kontakt do autorów raportu: ppg@sgh.waw.pl

# <span id="page-2-0"></span>**Wprowadzenie**

.

System ubezpieczeń społecznych odgrywa szczególną rolę w funkcjonowaniu społeczeństwa. Wpływa na wzrost bezpieczeństwa finansowego obywateli i zapewnia ochronę w trudnych sytuacjach życiowych. Zabezpieczenie to jest niezmiernie istotne dla każdej jednostki, zarówno w przypadku wystąpienia krótkich przerw w pracy, spowodowanych np. chorobą czy urodzeniem dziecka, jak i w razie długotrwałego zaprzestania wykonywania aktywności zawodowej, np. na skutek wypadku przy pracy.

Systemy zabezpieczenia społecznego, obejmujące cały katalog ryzyk społecznych, są obecnie standardem w zdecydowanej większości państw świata. Ich funkcjonowanie jest ściśle związane z realizację celu społecznego, jakim jest zapewnienie możliwości konsumowania osobom, które z racji choroby czy podeszłego wieku nie uczestniczą w produkcji, a więc nie osiągają bieżącego dochodu.

Mechanizm ten najdobitniej obrazuje funkcjonowanie systemu emerytalnego. Niezależnie od tego, czy mamy do czynienia z powszechnym czy dodatkowym systemem emerytalnym, dzieli on wartość wytworzonego produktu między tych, którzy go tworzyli (pracownicy i przedsiębiorcy) oraz tych, którzy w tym nie uczestniczyli (emeryci).<sup>1</sup> Na poziomie makro system jest więc po prostu narzędziem podziału PKB. Aby ten podział mógł następować w uporządkowany sposób muszą istnieć reguły, według których jest dokonywany. Na poziomie mikro te reguły mogą być właściwie dowolne, pod warunkiem jednak, że po zagregowaniu nie prowadzą one – dziś czy jutro – do powstania bieżących zobowiązań przekraczających całość PKB. Na poziomie makro reguły nie mogą być dowolne. System emerytalny może istnieć w horyzoncie dziesięcioleci (horyzont emerytalny) tylko wtedy, gdy bieżąca wartość jego przychodów równa jest bieżącej wartości jego zobowiązań.

<sup>&</sup>lt;sup>1</sup> Pomijamy tu inne kategorie osób, których udział w procesie tego podziału przyjmujemy jako stały, wynikający z innych zależności.

Systemy powszechne miały w przeszłości charakter podatkowy (kraje anglosaskie) lub quasi-podatkowy (kontynentalna Europa). Wynikało to z dwóch dopełniających się powodów. Pierwszym był brak technicznych możliwości indywidualizacji uczestnictwa. Drugim była dywidenda demograficzna generowana dzięki przyrostowi demograficznemu. Pozwalała ona łatwo finansować relatywnie szczodre świadczenia dostępne w relatywnie wczesnym wieku uczestników systemu. Nie było więc powodu, by zawracać sobie głowę zindywidualizowanym uczestnictwem.

Sytuacja zmieniła się, gdy na skutek tzw. przejścia demograficznego (czwarta jego faza) wystąpił zanik dywidendy demograficznej.<sup>2</sup> Rozbudowany system wydatków publicznych (tzw. państwo dobrobytu), w tym głównie wydatków społecznych, nie tracąc swego społecznego sensu, utracił źródło finansowania. Dalsze dostarczanie dóbr i usług w ramach tych wydatków stało się możliwe jedynie na kredyt bez pokrycia lub kosztem ograniczenia innych ważnych dla społeczeństwa wydatków. Rządy zaczęły zadłużać społeczeństwa do niespotykanego wcześniej poziomu. System emerytalny jest najsilniej eksponowany na skutki tej sytuacji. Jest on jednocześnie największym wydatkiem w ramach wydatków społecznych. Powoduje to, że system ten najbardziej i najszybciej wymaga interwencji przeciwdziałającej narastającemu zagrożeniu bankructwem samego systemu, jak i poważnych kłopotów całego systemu finansów publicznych.

Wyjście z tej niebezpiecznej społecznie pułapki (obietnice emerytalne, które nie będą dotrzymane, wydatki finansowane z kredytu, który jest niespłacalny) nie jest łatwe. W bardzo wielu krajach, praktycznie w całej Europie, dokonywane są bardziej bądź mniej udane próby złagodzenia tego problemu. Niezależnie od tego, jak się do tego zabrać, konieczna jest indywidualizacja systemu. Jeśli system jest zrozumiały dla jego uczestników, a jego działanie jest przejrzyste, to na poziomie indywidualnym jesteśmy w stanie zrozumieć i zaakceptować, że w długim horyzoncie nie można konsumować więcej niż się wytwarza. Na poziomie makro, gdy rozważamy społeczeństwo jako całość, taka intuicja nie działa. Jedynie wąska z konieczności grupa specjalistów wie, że "z pustego i Salomon nie naleje". Indywidualizacja

.

<sup>&</sup>lt;sup>2</sup> Właściwie problem jest jeszcze większy, ponieważ dywidenda demograficzna ma i w kolejnych dziesięcioleciach będzie miała wartości negatywne. To znaczy, że zamiast jak dawniej zwiększać możliwości finansowania wydatków będzie je zmniejszać.

uczestnictwa jest najważniejszym elementem radzenia sobie z problemem starzenia się ludności. Przy czym nie należy mylić indywidualizacji uczestnictwa z jego prywatyzacją.

Rozważanie kwestii dotyczących reformowania tradycyjnych systemów emerytalnych nie jest celem tego opracowania. Koncentrujemy się tu jedynie na jednym aspekcie sprawy, jakim jest włączenie uczestników systemu do aktywnej partycypacji w funkcjonowaniu systemu. Jej podstawą jest wiarygodna i zrozumiała informacja. By to było możliwe, system musi być przejrzysty, a informacja przedstawiona i przekazana w przyjazny dla uczestników sposób.

Pomysł na realizację wymienionego projektu powstał po cyklu prezentacji nt. funkcjonowania Portalu Usług Elektronicznych (PUE) przeprowadzonych w Szkole Głównej Handlowej w Warszawie przez pracowników III oddziału ZUS w Warszawie. W trakcie następujących po prezentacji dyskusji studenci i pracownicy uczelni zgłaszali wiele uwag i propozycji udoskonalenia układu treści i funkcjonalności portalu. Autorzy niniejszego raportu postanowili uczynić z tych uwag pożytek, traktując je jako punkt wyjścia do dalszej, bardziej szczegółowej analizy i sformułowania uwag nt. pożądanych korekt i docelowego wyglądu portalu.

Już na wstępnym etapie oceny PUE okazało się, że prezentacje przeprowadzone przez przedstawicieli ZUS i analiza treści na profilach założonych przez studentów w PUE są niewystarczające do pełnej oceny funkcjonalności portalu. Wówczas przedstawiciele Polskiej Grupy Emerytalnej SGH (grupy badawczej złożonej z pracowników Szkoły Głównej Handlowej w Warszawie prowadzących badania z zakresu funkcjonowania systemów emerytalnych) wystąpili z oficjalną propozycją przeprowadzenia dodatkowego testowania serwisu i dokonania studenckiej oceny PUE. Propozycja ta spotkała się z przychylnością władz ZUS i zainteresowaniem wielu pracowników tej instytucji. W organizację testowania byli szczególnie zaangażowani pracownicy III Oddziału ZUS, którzy służyli nam pomocą na każdym etapie realizacji projektu i zorganizowali testowanie w siedzibie oddziału.

W projekcie brali aktywny udział przede wszystkim studenci, w tym zrzeszeni w Studenckim Kole Naukowym Ekonomii, Studenckim Kole Naukowym Ubezpieczeń i Zarządzania Ryzykiem, oraz wybrane osoby ze społeczności akademickiej (w tym także pracownicy administracji uczelni), które były zainteresowane dokładniejszym poznaniem zasad działania PUE i wyraziły chęć pomocy w udoskonalaniu jego kształtu.

Niniejszy raport powstał jako efekt testowania portalu, które odbyło się w siedzibie ZUS oraz kilku wielogodzinnych dyskusji członków grupy realizującej projekt. Mamy nadzieję, że spostrzeżenia, wnioski oraz propozycje w nim zawarte pozwolą uczynić portal bardziej przyjaznym dla użytkownika i spowodują jego upowszechnienie wśród ubezpieczonych. Liczymy również, że projekt zapoczątkuje podejmowanie kolejnych działań przez instytucje publiczne we współpracy ze środowiskami reprezentującymi obywateli, w tym społecznością akademicką, przyczyniając się do tworzenia coraz lepszych rozwiązań zaspokajających zmieniające się potrzeby Polaków.

Analiza funkcjonowania PUE obejmowała kilka etapów, w trakcie których formułowane były liczne uwagi o różnym stopniu szczegółowości, dotyczące zarówno ogólnych zasad funkcjonowania serwisu, jak i konkretnych jego elementów. Dla przejrzystości treści raportu zdecydowaliśmy o pogrupowaniu uwag na: sugestie ogólne, uwagi szczegółowe i propozycje przyszłego kształtu portalu. Podział ten znajduje odzwierciedlenie w układzie treści kolejnych rozdziałów niniejszego opracowania. Z uwagi na praktyczny charakter projektu, poziom szczegółowości analizy oraz szeroki zakres treści prezentowanej w ramach PUE, postanowiliśmy przedstawiać poszczególne uwagi w formie kolejnych punktów, uporządkowanych zgodnie z kolejnością czynności wykonywanych przez użytkownika PUE oraz według zastosowanej w portalu kolejności prezentowania poszczególnych treści. Ostatni rozdział stanowi propozycję znacznego uproszczenia wyglądu i funkcjonalności portalu, aby uczynić korzystanie z niego bardziej przyjaznym i zrozumiałym dla przeciętnego użytkownika, zapewniając jednocześnie dostęp do niezbędnych informacji.

# <span id="page-6-0"></span>**1. Uwagi ogólne do obecnego kształtu PUE**

Portal Usług Elektronicznych ma w zamierzeniu zaspokoić większość potrzeb informacyjnych ubezpieczonych oraz stanowić wygodną alternatywę dla wizyty w oddziale Zakładu Ubezpieczeń Społecznych lub kontaktu przez Infolinię. Powinien zatem dostarczać najbardziej niezbędnych danych o uczestnictwie w systemie ubezpieczeń społecznych i zdrowotnych. Warto przy tym zaznaczyć, że nie musi on, a nawet nie powinien, zawierać wszystkich informacji gromadzonych przez ZUS, lecz te dane, które są najbardziej przydatne dla użytkownika (ubezpieczony/płatnik) i które są potrzebne z punktu widzenia realizacji praw i obowiązków konkretnych podmiotów.

Przyjmując, iż zadaniem PUE jest dostarczenie zrozumiałej dla większości Polaków informacji na temat ich uczestnictwa w systemie ubezpieczeń społecznych, sformułowaliśmy poniższe generalne uwagi dotyczące funkcjonowania portalu.

- 1. Uwierzytelnienie profilu wymaga osobistej wizyty w jednostce ZUS. Takie rozwiązanie zdecydowanie ogranicza liczbę zarejestrowanych i aktywnych użytkowników portalu.
- 2. Struktura PUE jest bardzo skomplikowana. Portal zawiera wiele elementów (paneli, zakładek, okien, menu), których nazwy nie zawsze najlepiej identyfikują zawartość poszczególnych części serwisu. Układ treści jest czasami nielogiczny, a te same informacje znaleźć można w różnych miejscach.
- 3. W układzie treści brak poprawnej hierarchizacji poszczególnych elementów portalu (chodzi o przejście od ogółu i informacji syntetycznych do informacji szczegółowych).
- 4. Treści prezentowane w portalu są przedstawione przy użyciu bardzo skomplikowanego języka, informacje są zbyt długie i niezrozumiałe dla przeciętego ubezpieczonego. Użyto formalnego języka prawno-ubezpieczeniowego, którym posługują się pracownicy ZUS. Język ten nie jest jednak przyjazny dla zdecydowanej większości potencjalnych użytkowników.
- 5. Logowanie, przemieszczanie się między poszczególnymi częściami serwisu, wybór i zatwierdzanie konkretnych opcji często nie są intuicyjne. Dotyczy to także treści poleceń. Często wykorzystywane są terminy odmienne od sformułowań używanych w innych ogólnodostępnych serwisach, zapożyczone dodatkowo z języka informatycznego (więcej w uwagach szczegółowych).
- 6. Brakuje krótkiego filmiku wprowadzającego zwięzłego instruktażu, jak się zalogować i jak się przemieszczać po zakładkach (wersja pisana w tym przypadku jest znacznie mniej efektywna).
- 7. Portal nie zawiera słownika pojęć i vademecum ubezpieczeń społecznych, w którym przedstawione zostałyby podstawowe informacje na temat ubezpieczeń wysokości składek etc. (propozycja umieszczenia – ABC Ubezpieczeń w pigułce). Przeciętny użytkownik logujący się w serwisie często nie posiada wystarczającej wiedzy, aby sprawnie poruszać się po serwisie w jego obecnym kształcie.
- 8. Niektóre informacje się powtarzają np. skrzynki odbiorcze, mapa strony itp. jest to zbyteczne, mylące i utrudnia poruszanie się po portalu.
- 9. W portalu użytych jest wiele skrótów (np. TJO, UPP, NPI, COT), które nie są zrozumiałe dla przeciętnych użytkowników. Powinny zostać dodane do nich komentarze (np. wyświetlające się po "najechaniu" kursorem).
- 10. Brakuje widocznych ułatwień nawigacji, powiększania ekranu w górnym pasku (obecnie jest w formie przycisku, który trzeba najpierw znaleźć). Brakuje ikonek na górze strony, linkujących do najważniejszych funkcjonalności. Chodzi tu na przykład o przycisk przekierowujący do systemu wiadomości, który pozwalałby na łatwe i bezproblemowe sprawdzenie i przeglądanie poczty.
- 11. Niektóre opcje zaprojektowane są w nieprzystępny sposób, np. kalkulator emerytalny jest zbyt skomplikowany, a w przypadku chęci wysłania dokumentu z indywidualnego profilu w PUE rozwijana jest niezrozumiała dla przeciętnego użytkownika lista formularzy ZUS.
- 12. Nieprawidłowo wprowadzane dane (np. w kalkulatorze) lub wszystkie niezgodności powinny być podświetlane na czerwono, aby ubezpieczony mógł od razu zidentyfikować miejsce, w którym popełnił błąd. Brak takiego rozwiązania znacznie ogranicza możliwość szybkiego wypełnienia formularzy lub okienek poprawną treścią.

- 13. Powinna istnieć możliwość powiększenia okna z Wirtualnym doradcą. Dodatkowo przycisk wyłączający jego komentarz głosowy mógłby być bardziej widoczny. Stanowiłoby to ułatwienie dla użytkowników, którzy nie chcą korzystać z jego pomocy.
- 14. Portal właściwie nie istnieje w świadomości publicznej. Brak jest akcji informacyjnych o jego funkcjonowaniu skierowanych do powszechnego odbiorcy. Być może należy te informacje przekazać w trakcie programów telewizyjnych, przy których tworzeniu współpracuje ZUS.

# <span id="page-9-0"></span>**2. Uwagi szczegółowe do obecnego kształtu PUE**

Szczegółowe uwagi do obecnego kształtu portalu przygotowaliśmy na podstawie analizy zawartości części portalu dla profili: "Ogólny", "Ubezpieczony", "Świadczeniobiorca". Poszczególne części PUE oceniliśmy pod względem przydatności, zrozumiałości i przyjazności zastosowanych rozwiązań. Nie ocenialiśmy tej części portalu, która dotyczy płatnika oraz komornika.

Poniżej prezentujemy główne niedogodności związane z funkcjonowaniem i aktualną strukturą PUE. Naszym celem nie było opisanie wszystkich, nawet najmniejszych usterek lub braków, lecz wskazanie tych części systemu, które wymagają naszym zdaniem największych zmian. Prezentacja wszystkich drobnych uchybień byłaby ponadto bezcelowa w obliczu faktu, iż uważamy za zasadne przebudowanie głównej struktury serwisu, a nie tylko dokonanie kosmetycznych poprawek w jego wyglądzie.

# **1. Rejestracja i logowanie do systemu**

- 1.1. Standardowy ekran rejestracji profilu jest dość nieczytelny i może odstraszać potencjalnych użytkowników. Wielokrotnie pojawia się w nim określenie profil "zaufany" bądź "niezaufany", bez należytej informacji odnośnie znaczenia tego terminu. Używanie wymienionych sformułowań określających rodzaje profilu nie jest dla większości ubezpieczonych zrozumiałe i wywołać może wśród potencjalnych użytkowników zniechęcenie jeszcze przed faktycznym rozpoczęciem korzystania z serwisu.
- 1.2. Opcja, z której powinien skorzystać zwykły użytkownik (rejestruj profil: niezaufany) znajduje się na samym dole strony. Dodatkowo, jej nazwa ("profil niezaufany") może wzbudzać wątpliwości u użytkownika - może się on zacząć zastanawiać, czy na pewno jest to właściwy sposób rejestracji.
- 1.3. Login niezbędny do logowania się do systemu jest losową kombinacją 10 cyfr, nadawaną podczas rejestracji w portalu, której nie można zmienić. Mimo iż taka forma pozwala

niewątpliwie na zwiększenie bezpieczeństwa logowania, to jest niezwykle uciążliwa. Użytkownicy szybko zapominają login, z którego korzystają tylko na PUE. Zakładając, że przeciętny użytkownik odwiedza portal co kilka miesięcy lub nawet lat, nie ma on faktycznie możliwości utrwalenia w pamięci kombinacji przypisanych do jego profilu cyfr. Powoduje to również brak możliwości skorzystania z funkcji przypominania hasła (wymagane jest podanie loginu). Chcielibyśmy zaproponować logowanie przy pomocy numeru PESEL, który część osób pamięta a każdy może go sprawdzić w dowodzie osobistym.

1.4. Problemem jest odblokowanie zablokowanego konta. Po skorzystaniu z funkcji odblokowywania konta, zostajemy poinformowani, że zostanie ono automatycznie odblokowane po 5 minutach.

#### **Bład**

Nieprawidłowy login lub hasło. Kanał dostępu został zablokowany. Twój profil zostanie automatycznie odblokowany po czasie 5 minut. Jeżeli dysponujesz certyfikatem kwalifikowanym, możesz samodzielnie odblokować profil klikając przycisk Odblokuj profil.

Jednak nie zawsze się tak dzieje (odblokowywanie konta nie zadziałało w przypadku co najmniej jednej osoby testującej portal). Jednocześnie brakuje możliwości sprawdzenia statusu naszej prośby. Po przekroczeniu określonego czasu użytkownik nie może zrobić nic, jak tylko wielokrotnie ponawiać prośbę. Brak jest informacji, co należy zrobić, jeśli konto nie zostanie automatycznie odblokowane.

Po kontakcie z infolinią ZUS okazało się, że konto jest automatycznie odblokowywane, jeśli użytkownik poda po 5 minutach poprawne hasło. Jeśli jednak tego nie zrobi, konto jest trwale blokowane. Rozwiązanie takie jest nielogiczne, biorąc pod uwagę, że wpisanie nieprawidłowego hasła oznacza przecież, iż użytkownik go nie pamięta. Musi wówczas odwiedzić oddział ZUS. Telefoniczne odblokowanie konta jest możliwe tylko wówczas, jeśli użytkownikowi został nadany specjalny kod uwierzytelniający jego komunikację przez telefon. Informacja o konieczności posiadania specjalnego kodu dla potrzeb kontaktu z COT nie jest jednak podawana ani podczas prezentacji zachęcających do założenia profilu w PUE, ani w trakcie samodzielnej, zdalnej rejestracji w portalu.

# **2. Uwagi do części ogólnej systemu**

2.1. Główne zakładki (patrz rysunek poniżej) pozwalające na przechodzenie pomiędzy widokami właściwymi dla ubezpieczonego, świadczeniobiorcy i płatnika wydają się być zbędne.

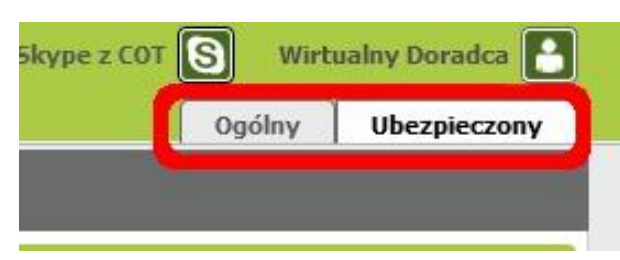

Zmiana zakładki daje dostęp jedynie do kliku unikalnych opcji natomiast większość funkcjonalności jest powielona we wszystkich zakładkach. Powoduje to znaczne rozbudowanie struktury serwisu, nie oferując jednocześnie proporcjonalnego zwiększenia zakresu udostępnianych informacji. Takie rozwiązanie zmniejsza czytelność platformy i utrudnia korzystanie z PUE.

2.2. Strzałki wykorzystywane w obecnej wersji systemu do przewijania kafelków są niewygodne. Wydaj się, że lepszym rozwiązaniem byłoby zastąpienie ich suwakiem.

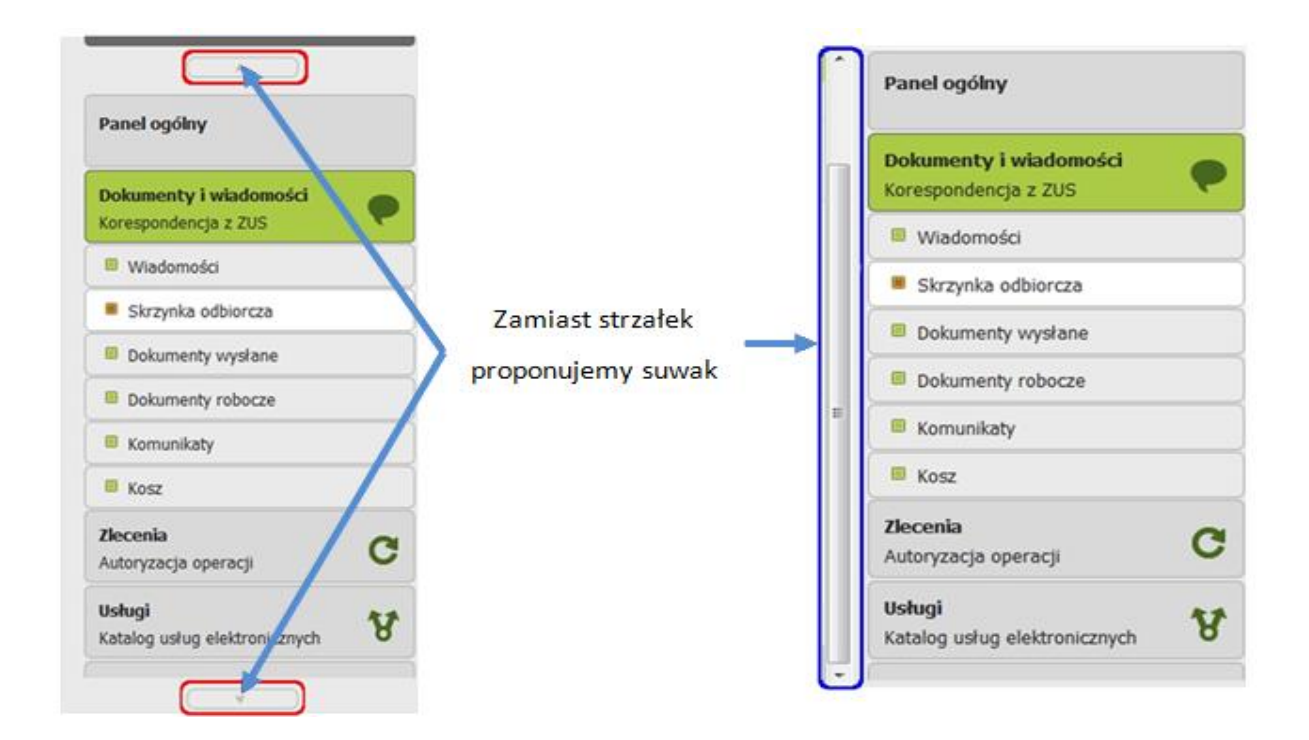

- 2.3. Znacznym utrudnieniem w korzystaniu z serwisu jest brak możliwości otwarcia programu w kilku oknach (lub na kliku kartach przeglądarki) jednocześnie. Brak takiego rozwiązania jest szczególnie dotkliwy, gdy użytkownik potrzebuje przepisać informacje z jednego okna w systemie do innego znajdującego się w innej zakładce (np. w kalkulatorze emerytalnym).
- 2.4. W wielu miejscach w systemie znajdują się przyciski zawierające skróty niezrozumiałe dla użytkowników. Za przykład mogą posłużyć chociażby przyciski znajdujące się w górnej części programu (patrz rysunek poniżej).

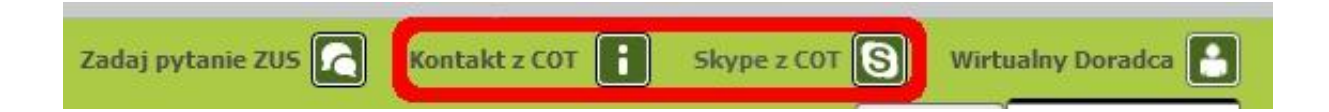

Wśród innych niezrozumiałych dla użytkownika skrótów wymienić można chociażby symbole dokumentacji ubezpieczeniowej czy też skróty będące pochodną fachowego nazewnictwa poszczególnych funkcjonalności serwisu, używanego wyłącznie przez pracowników ZUS (np. NPI).

# **3. Dokumenty i wiadomości**

- 3.1. System wysyłania i odbierania wiadomości jest podzielony na kilka części umieszczonych w różnych panelach (ubezpieczony, świadczeniobiorca, płatnik). Uważamy, że rozbijanie funkcjonalności "Wiadomości" jest niepotrzebne i ogranicza przejrzystość tego narzędzia. Proponujemy utworzenie jednego spójnego systemu będącego rodzajem skrzynki odbiorczo-nadawczej w układzie zbliżonym do standardowych skrzynek elektronicznych używanych przez większość użytkowników serwisu.
- 3.2. Kolejnym utrudnieniem (lub mało przyjaznym rozwiązaniem) jest brak możliwości otwarcia wiadomości po kliknięciu myszką na temat, tak jak jest powszechnie przyjęte w większości programów do obsługi poczty. Istniejący system (kliknięcie na wiadomość, a następnie na przycisk "szczegóły") jest nieintuicyjne. Należy uprościć obsługę tej części

skrzynki w taki sposób, aby móc zapoznać się z treścią wiadomości po jak najmniejszej liczbie kliknięć.

3.3. Przyciski w menu wiadomości są nazwane w sposób trudny do zrozumienia dla przeciętnego użytkownika niemającego wykształcenia informatycznego (np. "Eksportuj"). Zmiana nazw przycisków ułatwiłaby zrozumienie funkcjonalności oferowanych przez PUE oraz szybszą naukę obsługi platformy.

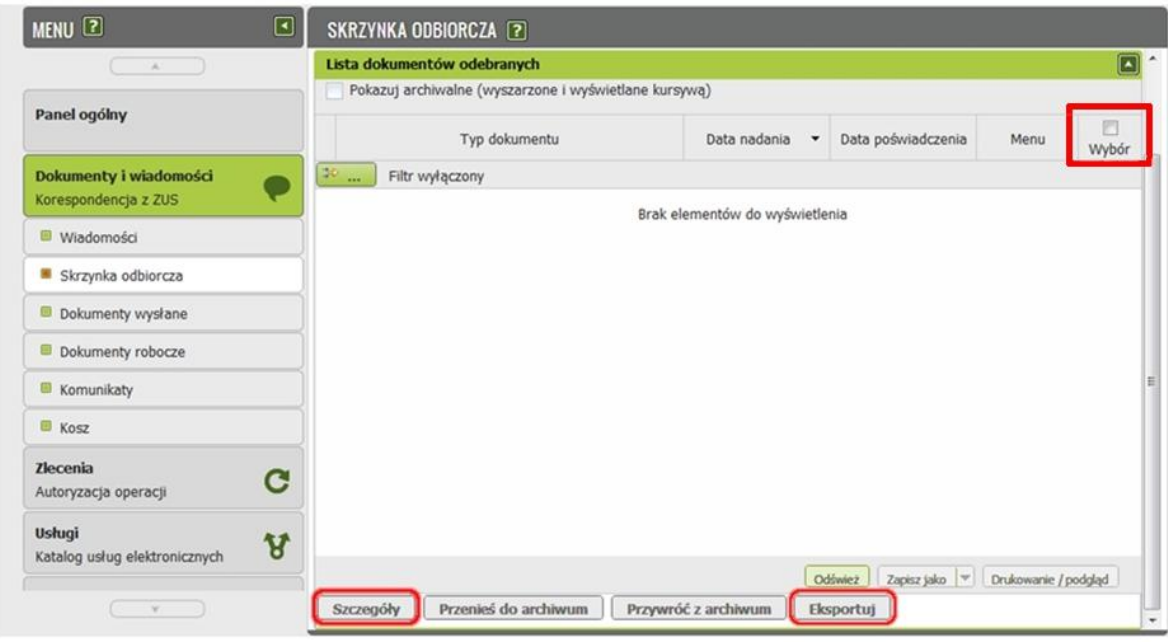

Zbędnym jest ponadto rozdzielanie podobnych funkcjonalności w ramach jednej części serwisu, np. obecność przycisku "Zapisz jako" i "Zapisz". Wydaje się, że można umieścić te funkcje pod jednym przyciskiem, upraszczając jednocześnie wygląd tej części serwisu. Propozycję uproszczonego wyglądu podstawowego okna skrzynki odbiorczej prezentujemy poniżej.

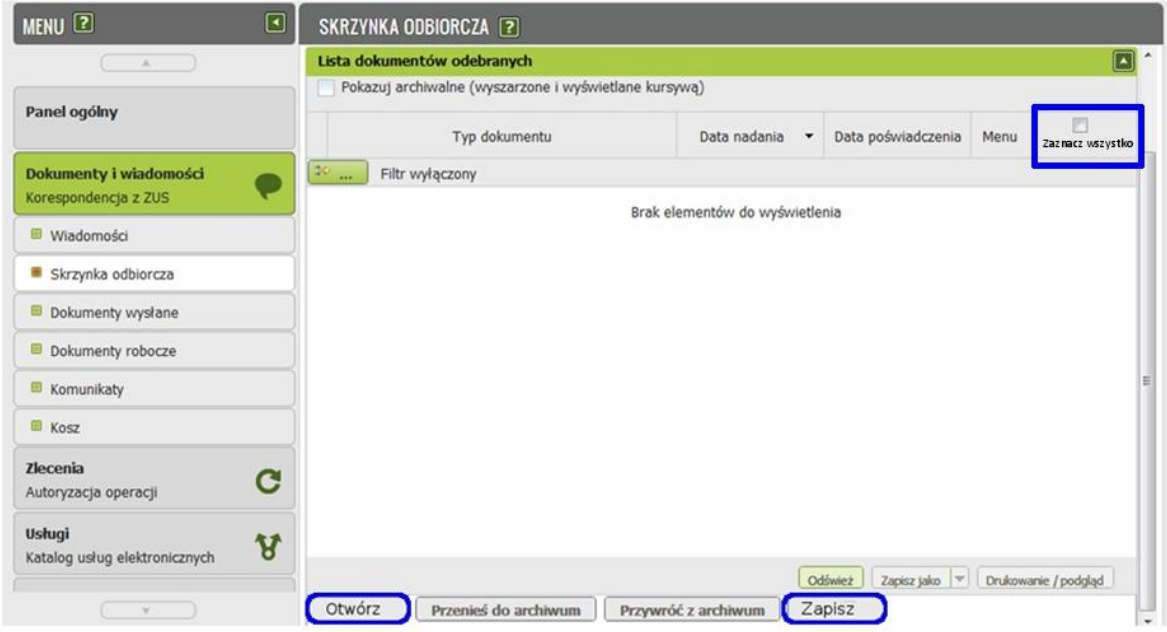

3.4. Narzędzie filtrowania wiadomości jest bardzo złożone i trudne w obsłudze. Aktualny filtr zawiera wszystkie niezbędne sposoby wyszukiwania, jednak sposób jego prezentacji jest zbyt skomplikowany. Aby posortować wiadomości trzeba wypełnić aż 3 różne wiersze. Najpierw w polu kolumna musimy wybrać jedną z 3 opcji (patrz rysunek)

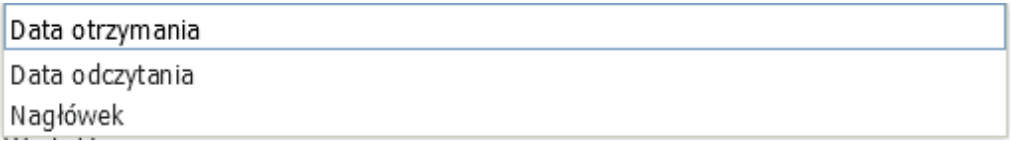

Następnie wybrać w drugim wierszu dookreślający warunek :

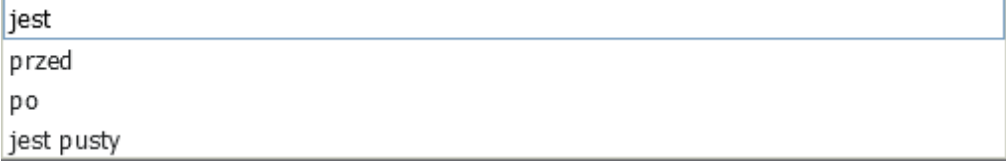

Po czym jeszcze wpisać szukaną wartość.

Powyższe rozwiązanie jest zdecydowanie zbyt skomplikowane. Przycisk filtru można uznać za niepotrzebny biorąc pod uwagę, że zastosowane w oknie wiadomości rozwiązania i tak pozwalają na znalezienie konkretnej wiadomości za pomocą wyszukiwarki, jak i na posortowanie wiadomości za względu na datę otrzymania (od

najnowszej lub od najstarszej). Zamiast przycisku filtr można byłoby natomiast zastosować proste okienko do wyszukiwania wiadomości po fragmencie ich treści.

Wydaje się, że podstawową opcją wyszukiwania powinna być możliwość przesortowania skrzynki odbiorczej po nazwie/nagłówku, typie dokumentu, dacie nadania i dacie poświadczenia – takie sortowanie powinno być możliwe poprzez kliknięcie na odpowiednią kolumnę w główce tabeli. Zdecydowanie przydatniejszym byłoby także umieszczenie na liście wiadomości ich nazwy/nagłówka. Usunąć natomiast można kolumnę "Menu" (przeciętny użytkownik nie wie nawet, co powinno lub może się w niej znaleźć).

- 3.5. Tworzenie nowych wiadomości w zakładce "Dokumenty robocze" jest niezgodne z powszechnie przyjętymi standardami, a przez to nieintuicyjne (w większości programów zakładka o tej lub podobnej nazwie służy do przechowywania rozpoczętych ale jeszcze nie wysłanych wiadomości) i przez to nieintuicyjne. Brakuje zakładki "Nowe wiadomości", jak i możliwości napisania dowolnej wiadomości (to znaczy nie wybranej z listy dostępnych wniosków) oraz załączenia dokumentu.
- 3.6. W wersji testowej po otworzeniu wiadomości w oknie "Temat" wyświetlała się treść wiadomości, natomiast okno "Treść" było puste. Nie wiemy jednak, czy wynika to ze specyfikacji systemu testowego, czy jest to również problem dotykający rzeczywistych użytkowników. W temacie wiadomości powinien pojawiać się jej tytuł, a dopiero w oknie poniżej jej treść.
- 3.7. W zakładce wiadomości brak informacji o nowych/nieprzeczytanych wiadomościach. Istnienie takich powiadomień znacznie ułatwia korzystanie z systemu.

## **4. Zlecenia**

4.1. Zakładka "Zlecenia. Operacje do potwierdzenia" została nazwana w nieintuicyjny i w pierwszej chwili trudny do zrozumienia sposób. Odnosząc się do popularnych i powszechnych obecnie w bankowości internetowych systemów transakcyjnych, można by przypuszczać, że chodzi o możliwość dokonania przelewu na rachunek ZUS. Jeśli jednak przeciętny ubezpieczony nie wykonuje takich operacji, zakładka ta jest zbędna. Wysyłanie dokumentów i wiadomości do ZUS powinno się odbywać w ramach skrzynki nadawczej (tam też powinna być możliwość sprawdzenia statusu dokumentu i ewentualnie dodatkowe uwierzytelnienie, jeśli wymagają tego odpowiednie procedury).

4.2. Podobnie jak w oknie wiadomości, także w oknie "Operacje do potwierdzenia" wykorzystane są skomplikowane filtry. Zamiast nich zdecydowanie przyjaźniejszą byłaby wyszukiwarka podobna do tej w wiadomościach (rysunek).

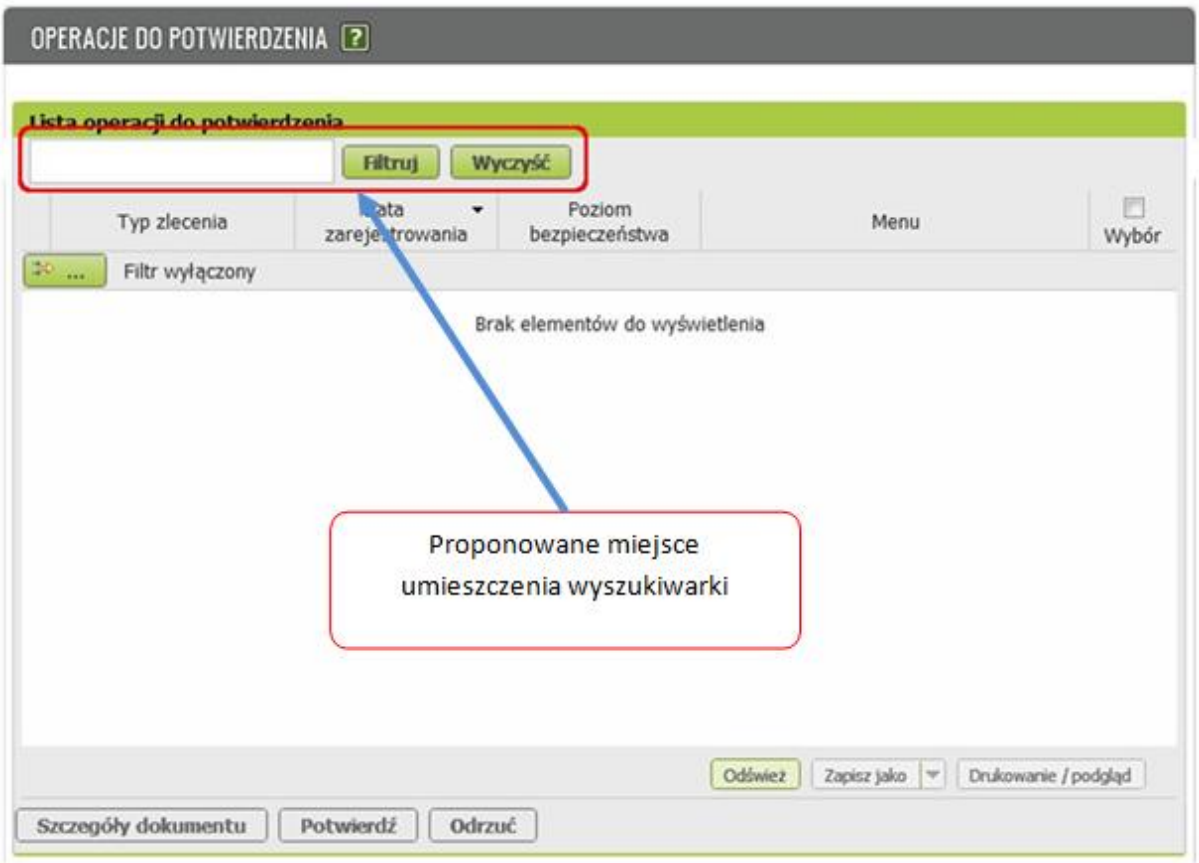

4.3. W tej zakładce, podobnie jak w zakładce wiadomości proponujemy analogiczna zmianę nazewnictwa przycisków (jeśli zakładka ta jest obowiązkowym elementem serwisu i nie można z niej zrezygnować).

# **5. Rezerwacja wizyty**

5.1. Możliwość dokonania przez portal rezerwacji wizyty w konkretnym oddziale ZUS na terenie całej Polski należy uznać za rozwiązanie bardzo przydatne dla ubezpieczonych.

Niemniej w systemie tym także występują błędy. Próbując zarezerwować wizytę w niektórych oddziałach ZUS (np. Inspektoraty w Lęborku i w Łukowie), system nie wyświetla żadnej z opisanych w legendzie opcji. Skoro w danym inspektoracie nie można umówić się na wizytę (terminy nie są zajęte lecz po prostu ich nie ma), to powinna być podana taka informacja. Można się też zastanowić, czy powinny one być w ogóle dostępne do wyboru z listy.

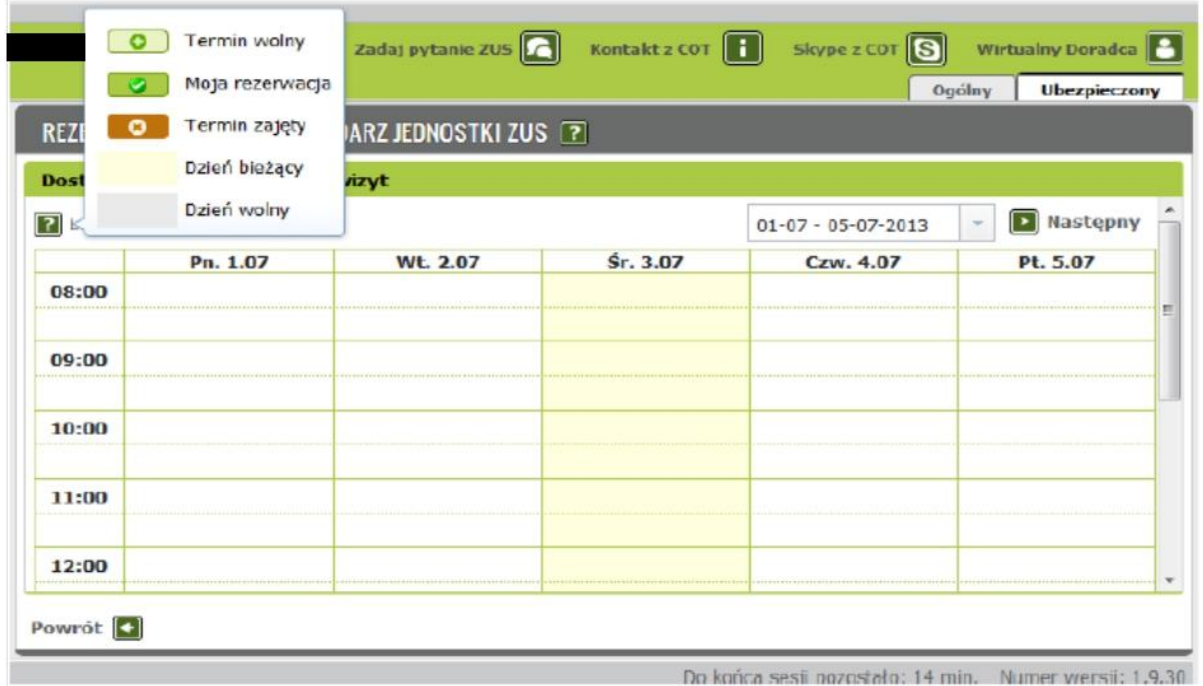

5.2. Drobnym niedopatrzeniem jest też strzałka znajdująca się w prawym dolnym rogu głównego okna rezerwacji wizyt. Wbrew ogólnie przyjętym standardom, strzałka obok słowa dalej zwrócona jest w lewą a nie w prawą stronę.

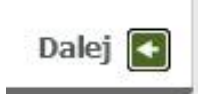

#### **6. Błędy w danych**

- 6.1. Środowisko testowe, na którym pracowała grupa analizująca funkcjonowanie PUE, obejmowało dostęp do kilkunastu kont ubezpieczonych – były to z założenia osoby o różnej charakterystyce i różnym przebiegu (historii) ubezpieczenia. Dane na profilach poszczególnych ubezpieczonych okazywały się być jednak często niekompletne lub nawet obejmowały sprzeczne informacje prezentowane w różnych częściach serwisu. Przykładowo, jedna z osób, pobierająca świadczenia nie miała dostępu do panelu świadczeniobiorcy, co w praktyce uniemożliwiało jej korzystanie z większości funkcjonalności platformy.
- 6.2. W panelu Ubezpieczonego w ramach zakładek "Stan konta ubezpieczonego" oraz "Informacja o stanie konta" prezentowane są sprzeczne informacje. Przykładowo, podczas gdy w pierwszej z zakładek podawane jest dodatnie saldo konta, w drugiej brak jakiejkolwiek informacji o składkach zaewidencjonowanych na koncie (rzuty ekranu poniżej). Ponadto, nasze wątpliwości wzbudził także pomysł wydzielenia aż dwóch głównych zakładek dotyczących informacji o stanie konta – sugeruje to, iż mogą funkcjonować dwa różne i niezależne konta. Naszym zdaniem, tylko jedna zakładka powinna dotyczyć stanu konta (z wydzieleniem odrębnych podzakładek dla poszczególnych jego części). Taki układ pomógłby uniknąć opisanych rozbieżności dotyczących informacji o faktycznym stanie konta ubezpieczonego.

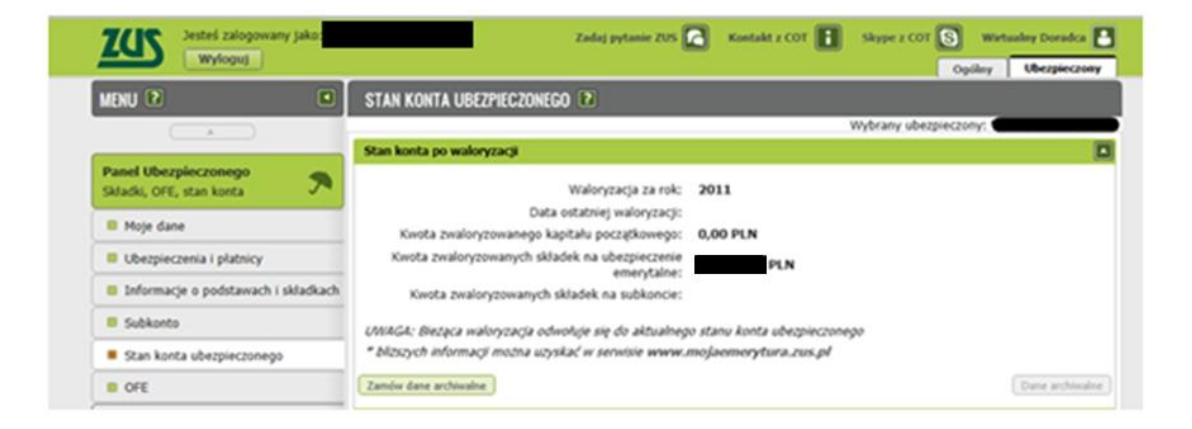

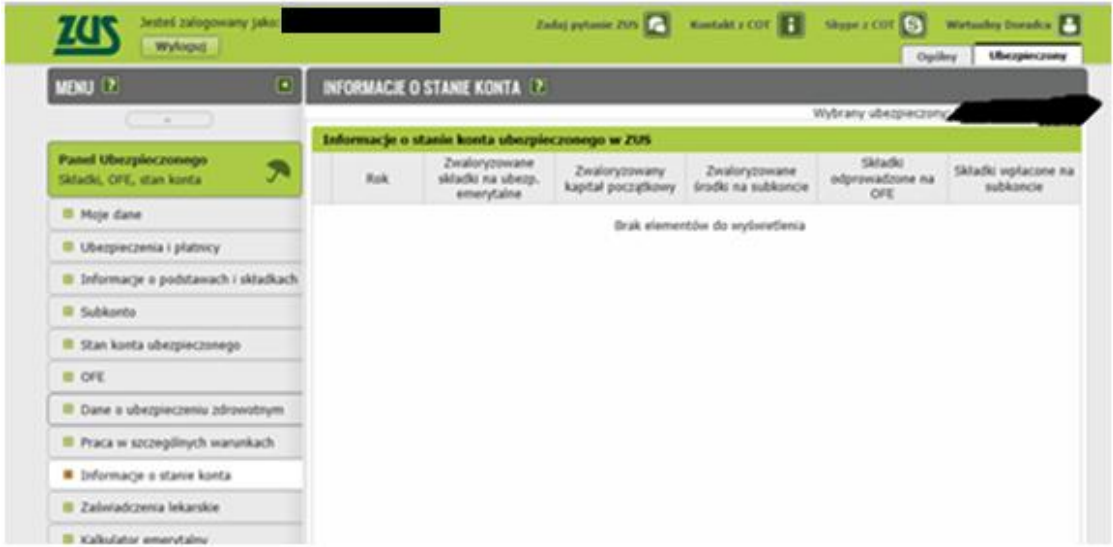

6.3. W wersji testowej panelu świadczeniobiorcy, którą mieliśmy do dyspozycji, kilkukrotnie zdarzały się sytuacje, w których informacja o wypłacanej emeryturze była zdublowana (przykład poniżej) lub prezentowane były jednocześnie informacje o trzech przysługujących świadczeniach (przypuszczamy, że jest to przypadek zbiegu prawa do świadczeń). Dawało to wrażenie, że świadczeniobiorca pobiera 2 emerytury (lub 2 emerytury i rentę z tytułu niezdolności do pracy) w tym samym czasie. Być może wiązało się to z faktem, że w kilku przypadkach przy informacji o poprzednich wpłatach emerytury nie było informacji o dacie zakończenia jej wypłacania.

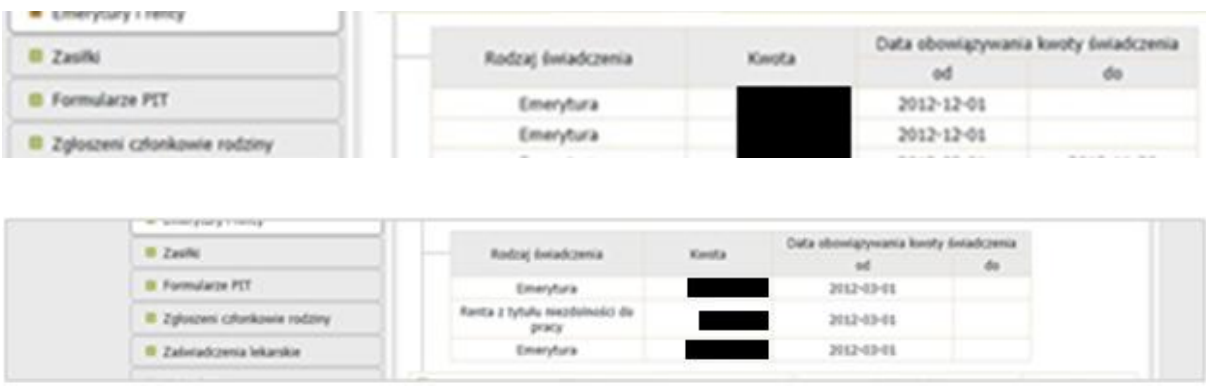

Pracownicy ZUS obecni podczas testowania nie potrafili wyjaśnić, z czego wynika ta sytuacja (czy jest to powszechny problem czy wynika ze specyfikacji wersji testowej).

Jednak jeśli problem jest powszechny, to może on wprowadzić użytkowników serwisu w istotny błąd i podważać sens funkcjonowania portalu w ogóle.

- 6.4. Podobny błąd zauważony został w zakładce "Zasiłki". Fakt pobierania zasiłku macierzyńskiego przez jedną z użytkowniczek, nie był odnotowany w systemie pomimo, iż z opisu wynikało, że jest to osoba przebywająca na urlopie macierzyńskim. W tym przypadku ponownie pojawiają się wątpliwości co do poprawności informacji prezentowanych w portalu. Jeśli sytuacja braku danych wynika z niekompletności informacji przeniesionych do PUE z Kompleksowego Systemu Informatycznego ZUS, powstaje pytanie o przyczyny niekompletnych transferów za konkretne okresy. Wydaje się, że jeśli w PUE prezentowane są jakiekolwiek dane np. za rok 2010, to we wszystkich częściach systemu powinna znajdować się kompletna informacja dot. szczegółowego przebiegu ubezpieczenia w ramach całego systemu ubezpieczeń społecznych. Za okresy znacznie wcześniejsze można oczywiście zamówić dane archiwalne.
- 6.5. Przy okazji prezentowania informacji o świadczeniach przyznanych konkretnej osobie, podana jest także data płatności jako konkretna liczba (np. 6). Wydaje się, że bardziej czytelnym byłoby, gdyby taka informacja była sformułowana bardziej precyzyjnie i zrozumiale, np. jako "6. dzień każdego miesiąca".

## **7. Kalkulator emerytalny**

7.1. Kalkulator emerytalny ma do spełnienia ważną rolę edukacyjną. Dzięki jego stosowaniu, uczestnik systemu może zoptymalizować swoje uczestnictwo w ramach istniejących ogólnych regulacji. Kalkulator służący do obliczania emerytury jest w obecnej wersji bardzo skomplikowany i niezbyt czytelny dla użytkowników. Wymaga on ręcznego wpisania wszystkich danych, podczas gdy powinno to być zautomatyzowane. Brak również adnotacji, że wyniki obliczeń kalkulatora są oparte na długoterminowych prognozach, przez co mogą być niedokładne. Wynik powinien być podany jako "informacja o przewidywanym świadczeniu" (analogicznie do informacji, jaką dostają ubezpieczeni w listach z wiadomością o ich stanie konta i prognozą wysokości emerytury w przyszłości).

7.2. Kalkulator nie dokonuje automatycznie obliczeń na podstawie wartości, które znajdują się (lub powinny znajdować się) w systemie. Użytkownik musi sam uzupełnić wszystkie pola, co w połączeniu z wcześniej opisanym brakiem możliwości otworzenia systemu w dwóch oknach, jest bardzo kłopotliwe.

# <span id="page-22-0"></span>**3. Koncepcja proponowanego kształtu PUE**

W poniższym rozdziale przedstawiona została propozycja przyszłego wyglądu Portalu Usług Elektronicznych. Zastosowane modyfikacje mają na celu zwiększenie przejrzystości serwisu oraz uczynienie go bardziej przyjaznym dla użytkownika. Największe zmiany zostały wprowadzone w strukturze zakładek – zredukowano ich liczbę przy zachowaniu dostępu do wszystkich niezbędnych informacji i funkcji. Na początku rozdziału przedstawione zostały ogólne propozycje zmian dotyczące okna rejestracji oraz głównego okna ekranu, a także ich przykładowy wygląd po modernizacji. Następnie prezentujemy szczegółową charakterystykę zakładek.

# **1. Propozycje zmian w oknie rejestracji użytkownika**

Problem w korzystaniu z Platformy Usług Elektronicznych rozpoczyna się już na starcie w momencie rejestracji konta. Na ekranie wyboru sposobu wykonania tej czynności znajduje się zbyt wiele informacji, a opcja przeznaczona dla normalnego użytkownika została umiejscowiona na końcu listy. Poniżej prezentujemy propozycję zmiany w układzie okna logowania, widocznie uproszczającej wybór użytkownika.

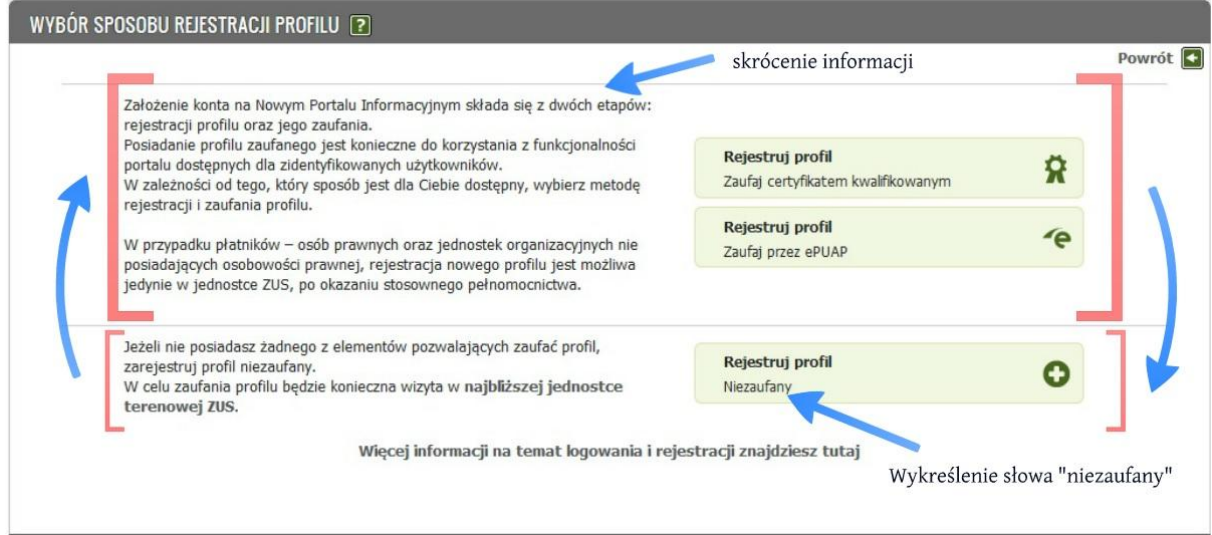

Poniżej przedstawiony jest proponowany wygląd okienka rejestracji po wprowadzeniu sugerowanych zmian.

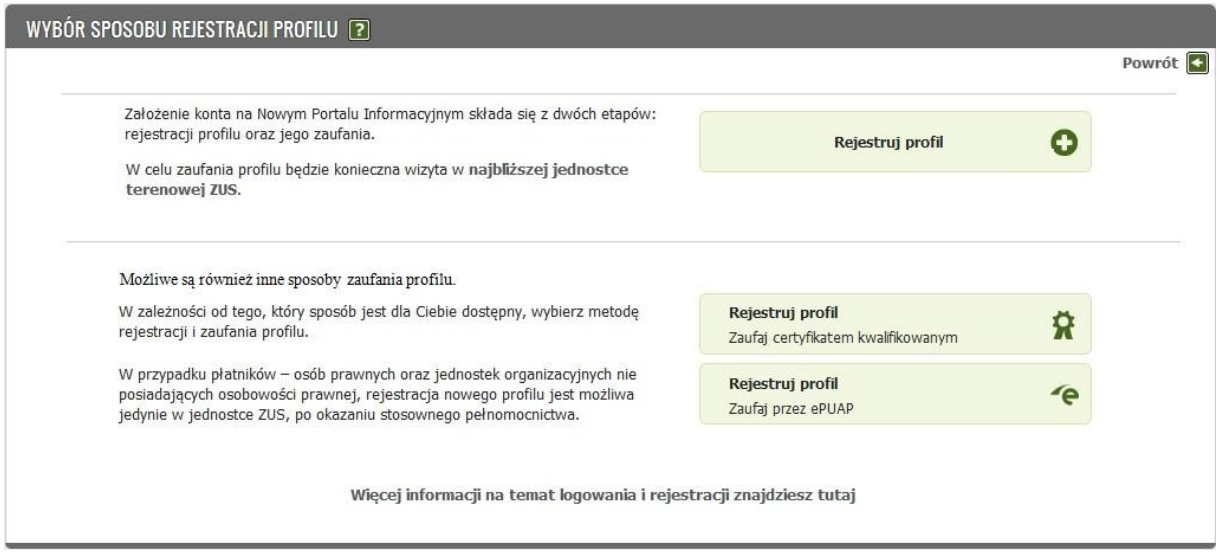

Zmiany dotyczą nie tylko kolejności umieszczenia różnych opcji logowania, lecz także uproszczenia języka wyświetlanej instrukcji oraz znacznego jej skrócenia. Szerszy opis różnych opcji logowania może być nadal dostępny po kliknięciu "Więcej informacji na temat logowania i rejestracji znajdziesz tutaj".

# **2. Propozycje zmian w oknie głównym**

Propozycje zmian w głównym oknie portalu zostały zaprezentowane na poniższym rysunku. Obejmują one likwidację paneli ("Ogólny", "Ubezpieczony", "Świadczeniobiorca"), które znacznie komplikują strukturę portalu, a treści w nich zawarte stanowią częściowe powielenie informacji z innych części serwisu. Proponujemy także zmianę układu praktycznie całego górnego paska serwisu poprzez umieszczenie na nim ikonek najważniejszych funkcji i treści przydatnych podczas korzystania z każdej części portalu. Widzimy także potrzebę znacznego uproszczenia i ograniczenia liczby podstawowych zakładek menu.

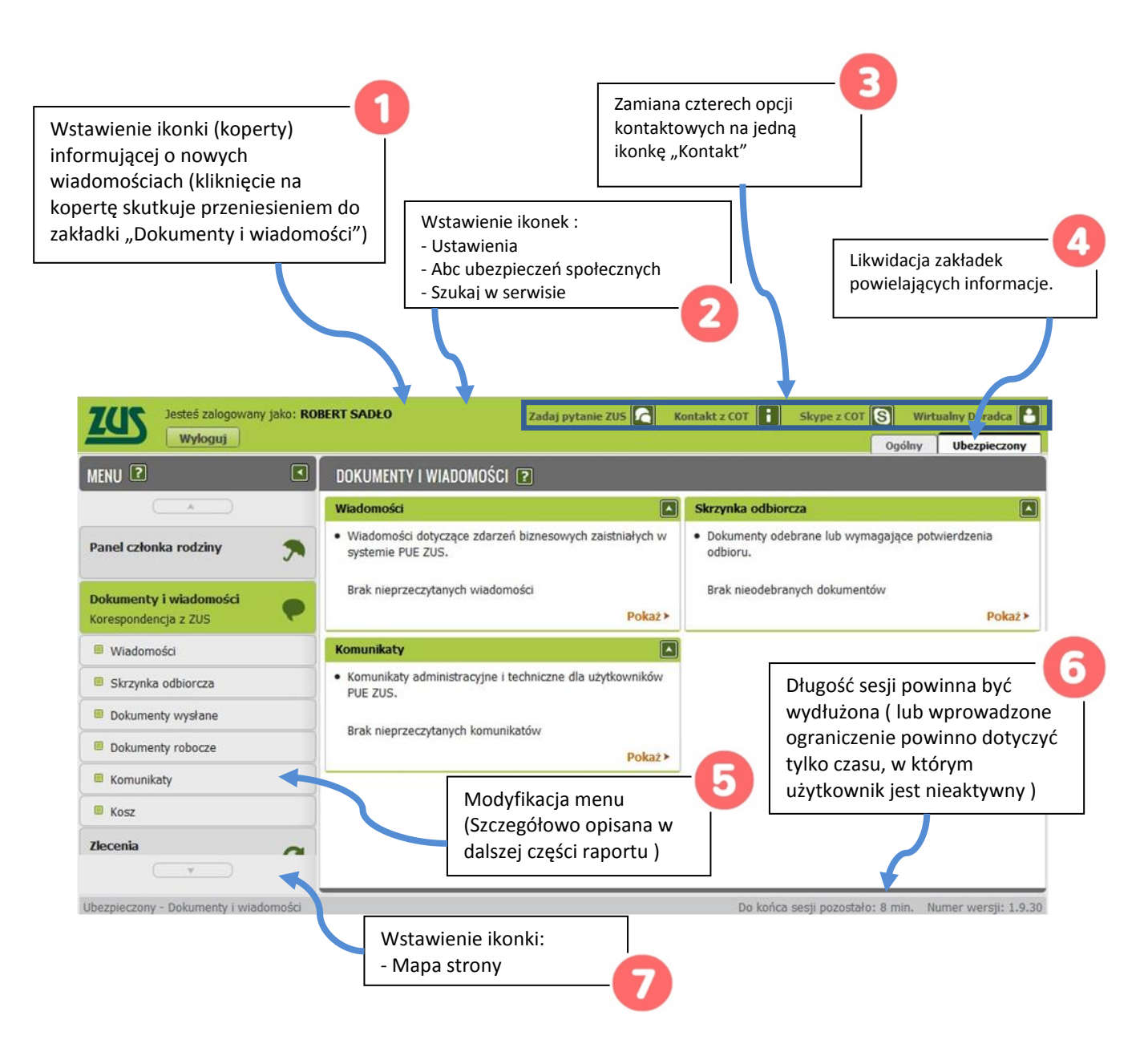

W trakcie testowania okazało się także, że standardowa długość sesji, po której następuje automatyczne wylogowanie użytkownika, nie jest czasem wystarczającym na dokładne i kompleksowe zapoznanie się z informacjami dostępnymi na koncie. Uważamy, że należy wydłużyć czas pojednyczej sesji. Nie kwestionujemy przy tym przydatności rozwiązania w formie automatycznego wylogowania – jest ono pożądane i racjonalne w sytuacji, gdy automatyczne wylogowanie następuje po np. 10 minutach bezczynności użytkownika (niezależnie od długości całej jego sesji).

Przykładowy wygląd zmodernizowanego wyglądu okna głównego przedstawiony został na poniższym rysunku.

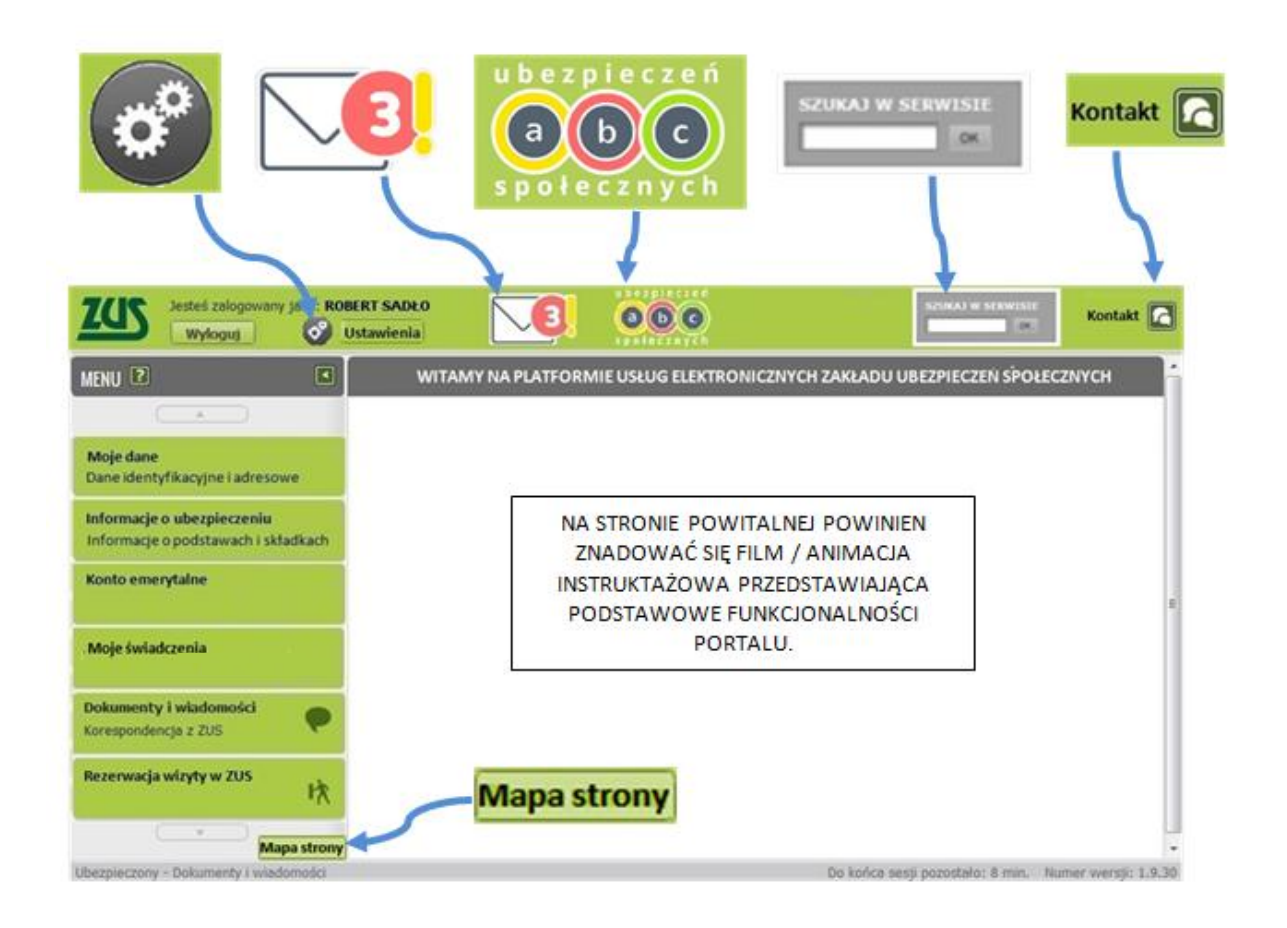

Szczegółowy opis zmian wprowadzonych zmian w oknie głównym obejmuje wprowadzenie następujących elementów w tej części serwisu:Ikona ustawień (zmiana 1) utworzona jako zastępnik występującej w aktualnym serwisie zakładki w menu nazwanej "Ustawienia".

- 2.2. Ikona wiadomości (zmiana 2) w formie koperty umieszczona w widocznym miejscu głównego paska serwisu jest prostym sposobem dotarcia do skrzynki pocztowej. Ikona ta informuje także użytkownika o nowych wiadomościach. Kliknięcie na ikonę powoduje przejście do zakładki "Dokumenty i wiadomości".
- 2.3. Ikona "ABC Ubezpieczeń społecznych" (zmiana 2) ma na celu umożliwienie użytkownikowi szybkiego dostępu do podstawowych informacji na temat systemu ubezpieczeń społecznych w Polsce. Po kliknięciu na ikonę informacje powinny otwierać się w nowym oknie jako poradnik "ABC ubezpieczeń społecznych". Ta część powinna być napisana zwięźle, przejrzyście i językiem zrozumiałym dla przeciętnego użytkownika serwisu. Sugerujemy, aby poradnik ten został przygotowany przez zewnętrzny podmiot,

który nie posługuje się techniczno-ubezpieczeniowym językiem specyficznym dla komunikowania w ZUS.

- 2.4. Ikona wyszukiwania (zmiana 2) została utworzona jako zastępnik występującej w aktualnym serwisie zakładki "Wyszukiwanie".
- 2.5. Ikona "Kontakt" (zmiana 3) umożliwia użytkownikowi wyświetlenie w jednym oknie informacji na temat możliwych form kontaktu z Zakładem Ubezpieczeń Społecznych (różne kanały komunikacji w jednym miejscu).
- 2.6. W oknie głównym po pierwszym zalogowaniu powinna pojawiać się animacja instruktażowa przedstawiająca użytkownikowi sposób poruszania się po portalu i prezentująca funkcjonalności serwisu.
- 2.7. Ikona "Mapa strony" (zmiana 7) umożliwiająca użytkownikowi dokładne zapoznanie się z architekturą serwisu.
- 2.8. Główne menu serwisu podzielone jest na 6 podstawowych zakładek (zmiana 5) zamiast wcześniejszych kilkunastu zakładek umieszczonych w kilku panelach. Dodatkowo występować może zakładka dedykowana płatnikowi (szczegółowy opis nowych zakładek poniżej).

## **3. Proponowane menu główne**

Poniżej prezentujemy proponowany zestaw zakładek wchodzących w skład nowego menu. Najważniejszą modernizacją jest rezygnacja z podziału na panele "Ogólny", "Ubezpieczony" "Świadczeniobiorca" oraz "Płatnik". Dokonaliśmy wyboru najważniejszych zakładek, których obecność jest niezbędna w menu głównym. Postanowiliśmy zrezygnować z aktualnie dostępnych zakładek, takich jak: "Ustawienia", "Mapa strony", "Wyszukiwanie", ale dostęp do tych funkcjonalności jest możliwy przez ikony umieszczone w oknie głównym portalu. Zakładki "Moje świadczenia" oraz "Panel Płatnika" powinny być wyświetlanie tylko w sytuacji, gdy użytkownik uzyskiwał lub uzyskuje świadczenia lub pełni rolę płatnika. Nowe menu składa się z następujących zakładek:

- Moje dane
- Informacje o ubezpieczeniu
- Konto emerytalne
- Moje świadczenia
- Panel płatnika (jeśli dana osoba/podmiot pełni taką rolę)
- Dokumenty i wiadomości
- Rezerwacja wizyty w ZUS.

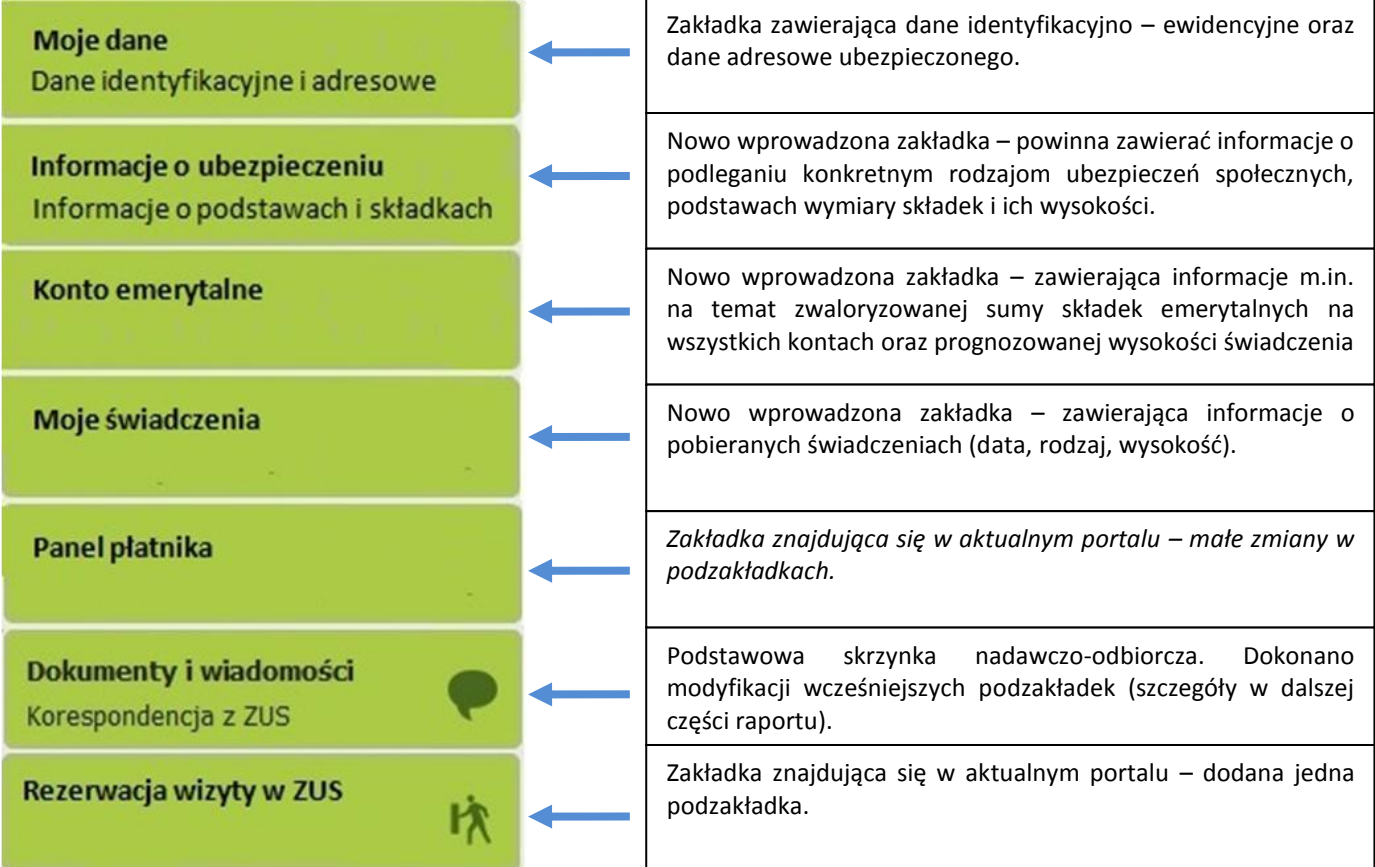

## **4. Szczegółowy opis zakładek**

## 4.1. MOJE DANE

Zakładka "Moje dane" zawiera informacje identyfikacyjne oraz adresowe użytkownika. Jest ona kopią zakładki "Moje dane" w aktualnie istniejącej zakładce "Ubezpieczony". Została umiejscowiona jako pierwsza w menu.

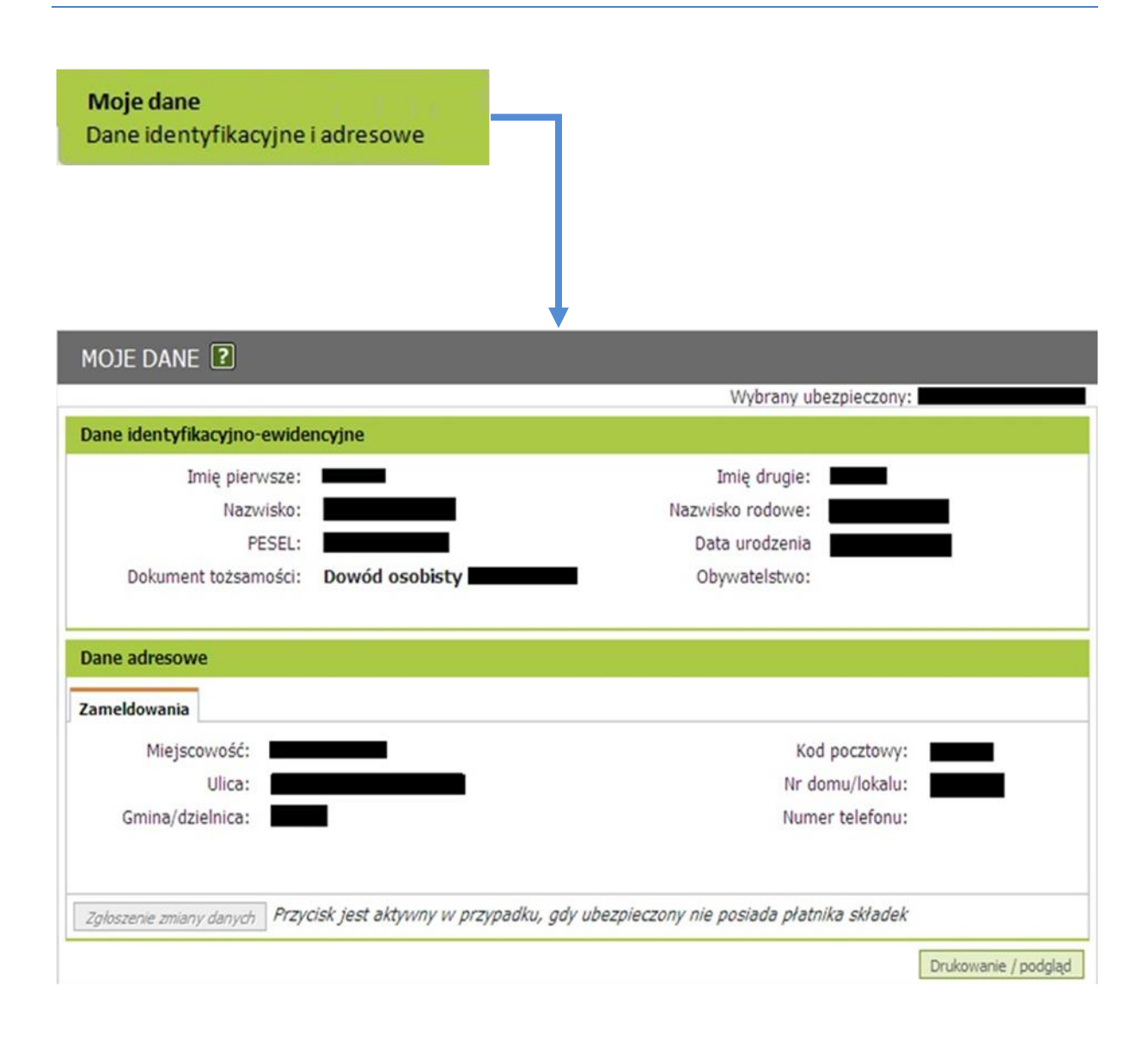

#### 4.2. INFORMACJE O UBEZPIECZENIU

W tej zakładce użytkownik może znaleźć wszystkie informacje na temat swojego ubezpieczenia, podstawach wymiaru składek, naliczonych i opłaconych składkach. Ta część powinna dzielić się na elementy dedykowane poszczególnym rodzajom ubezpieczeń społecznych. Taki podział będzie pełnił również istotną funkcję edukacyjną.

Z informacji ogólnych ubezpieczony powinien dowiedzieć się, czy podlega aktualnie poszczególnym ubezpieczeniom, kto i od kiedy dokonał zgłoszenia oraz jaka umowa (tytuł) jest podstawą objęcia ubezpieczeniem. Powinien mieć także możliwość zapoznania się z informacjami dot. jego historii ubezpieczeniowej, np. przez kliknięcie na link "Ubezpieczenie we wcześniejszych okresach" znajdujący się w dolnej części okna.

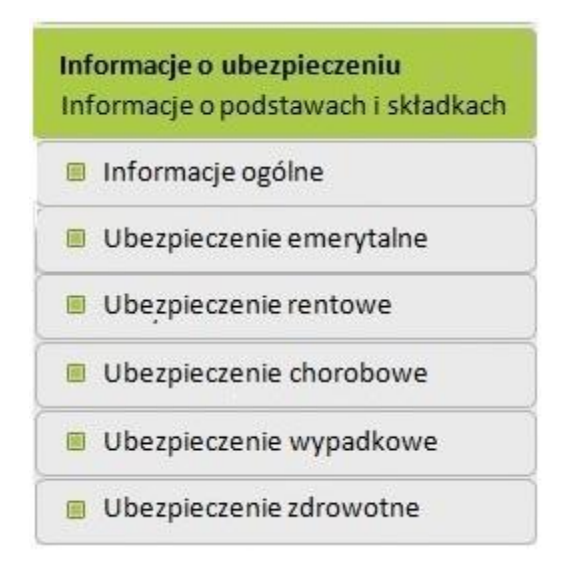

Kolejne podzakładki ("Ubezpieczenie emerytalne", "Ubezpieczenie rentowe", "Ubezpieczenie chorobowe", "Ubezpieczenie wypadkowe", "Ubezpieczenie zdrowotne") powinny zawierać informacje o konkretnym rodzaju ubezpieczenia, prezentując w formie tabelarycznej:

- ostatnie okresy podlegania ubezpieczeniu,
- podstawę wymiaru składek w tych okresach,
- kwotę składek należnych (z zaznaczeniem, jaka jest ich stopa procentowa),
- kwotę składek opłaconych.

Poniżej tabeli mogłoby się znajdować okno wyboru konkretnego roku, za który dane powinny zostać wyświetlone, aby użytkownik mógł w razie potrzeby zapoznać się z danymi za wcześniejsze okresy. W tym oknie powinna być także informacja o tym, co należy zrobić, jeśli składki opłacone różnią się od składek należnych albo jeśli pracodawca nie zgłosił użytkownika do ubezpieczenia.

W podzakładce "Ubezpieczenie zdrowotne" powinna się także znaleźć informacja o członkach rodziny zgłoszonych do ubezpieczenia zdrowotnego czy informacja o przynależności do NFZ.

Uważamy również, że dużym ułatwieniem dla użytkowników portalu byłaby możliwość drukowania zaświadczenia potwierdzającego objęcie konkretnymi rodzajami ubezpieczeń bezpośrednio z sytemu. Takie rozwiązanie ograniczyłoby liczbę wizyt w jednostkach terenowych ZUS związanych wyłącznie z odbiorem zaświadczeń potwierdzających uczestnictwo w systemie (dla płatników można byłoby także wprowadzić rozwiązanie umożliwiające wydruk zaświadczenia o niezaleganiu z opłacaniem składek na ubezpieczenia społeczne). Dokument taki mógłby być automatycznie generowany, podobnie jak różne potwierdzenia z systemu bankowego – bez wymogu podpisu i pieczątki, ze wskazaniem indywidualnego numeru/kodu zaświadczenia.

## 4.3. KONTO EMERYTALNE

Po otwarciu zakładki "Konto emerytalne" w oknie głównym powinien pojawić się ekran, w którego centralnym miejscu znajduje się grafika informująca o sumie zebranych do tej pory składek na wszystkich kontach emerytalnych w systemie publicznym ze wskazaniem, jaka jej część pochodzi z konta w ZUS (w tym z kapitału początkowego), subkonta w ZUS oraz konta w OFE. Pod każdą liczbą powinien znajdować się link "Dowiedz się więcej" prowadzący do odpowiednich podzakładek w systemie.

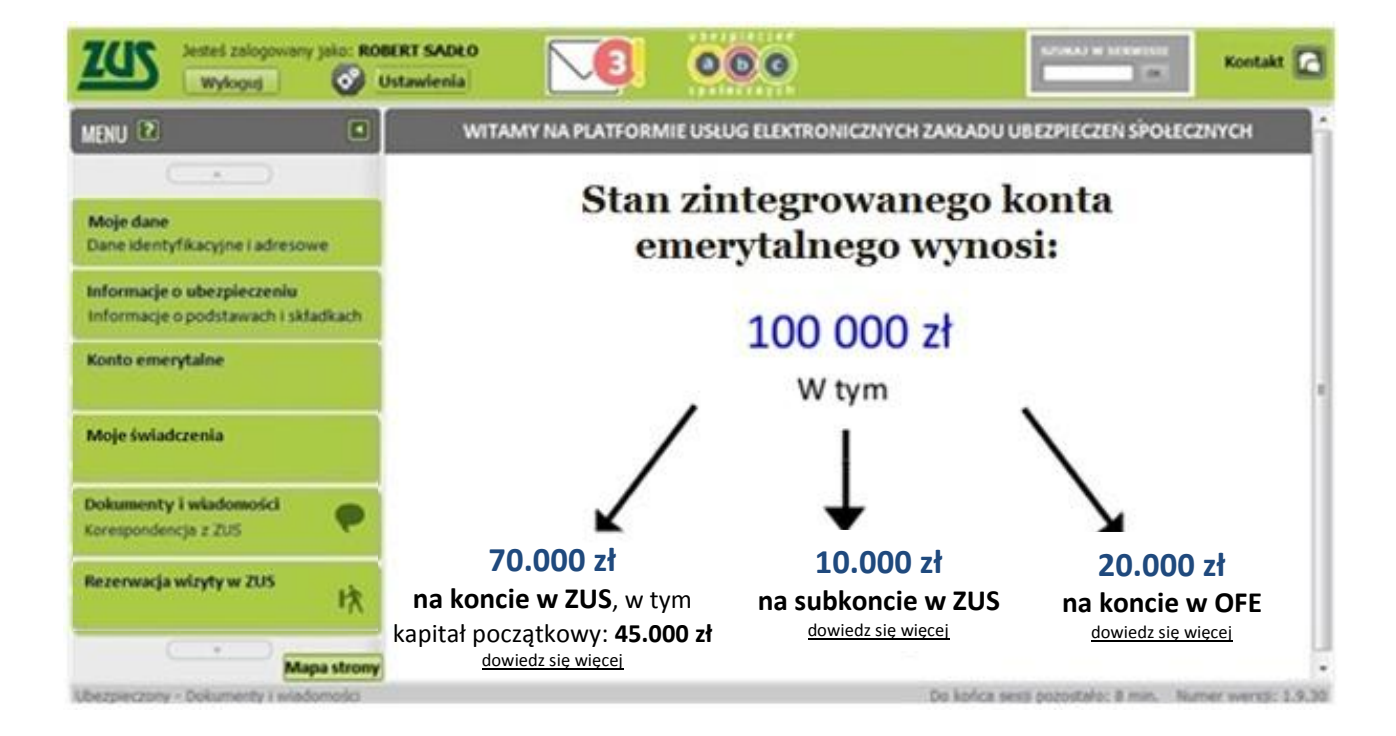

Z uwagi na fakt, że stan konta wydaje się być najbardziej poszukiwaną informacją w systemie, uważamy, że powyższy ekran powinien być widoczny równie bezpośrednio po zalogowaniu do systemu. Uważamy ponadto, że informacja o sumie wszystkich kont emerytalnych powinna być widoczna dla użytkownika z każdej części serwisu, np. poprzez umieszczenie w dolnej części okna portalu specjalnego, dobrze oznaczonego paska z informacją: "Stan Twojego konta emerytalnego: 100.000 zł".

Podzakładki "Konta emerytalnego" powinny zawierać informacje o poszczególnych kontach ubezpieczonego w publicznym systemie emerytalnym. W tej części powinien być również dostępny kalkulator emerytalny.

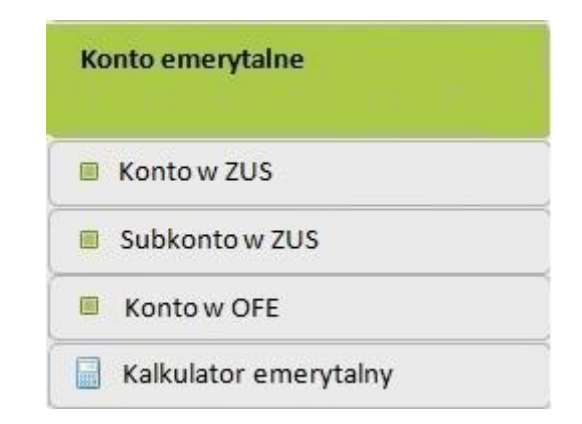

## Konto w ZUS

Ta część powinna zawierać informację o stanie konta ubezpieczeniowego w ZUS z wyodrębnieniem kapitału początkowego oraz części wynikającej z opłacenia składek począwszy od 1999 roku. Taką informację można prezentować w formie drzewa, które następnie wskazywałoby, jaka część zaprezentowanych wielkości pochodzi z nominalnej kwoty składek, a jaka wynika z indeksacji. Przykładowo, informacja taka mogłaby wyglądać tak, jak na rysunku poniżej. Po kliknięciu na każdą z kwot powinny pojawiać się bardziej szczegółowe dane, np. o składkach emerytalnych, które zostały zapisane na koncie za poszczególne okresy.

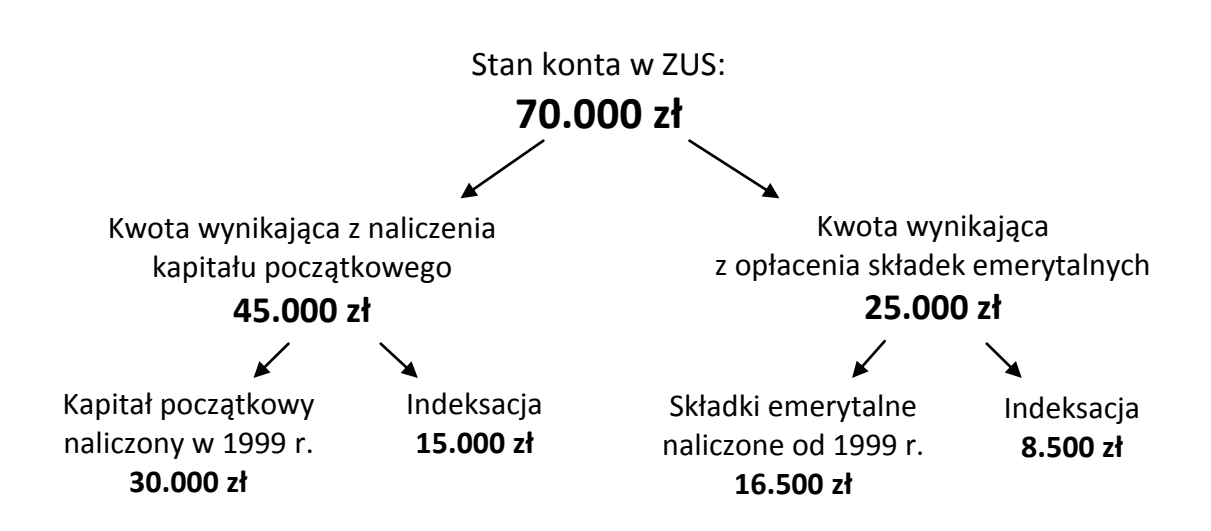

Proponujemy, aby pod taką informacją znalazł się także wykres prezentujący przyrost stanu konta w ZUS od 1999 roku. Natomiast pod wykresem powinien się znaleźć odnośnik "Zobacz stopy indeksacji konta w ZUS", po naciśnięciu którego wyskakuje dodatkowe okienko z tabelą lub wykresem wysokości stóp indeksacji za poszczególne lata. Po tabelą/wykresem ze stopami indeksacji warto także napisać przystępnym językiem, w jaki sposób wyznaczany jest (od czego zależy) wskaźnik indeksacji.

Subkonto w ZUS

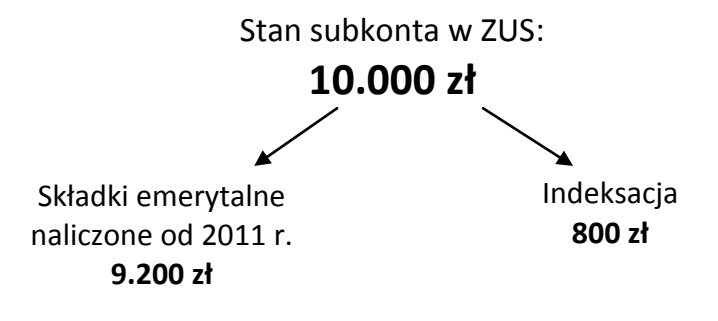

Wygląd podzakładki powinien być analogiczny do zakładki "Konto w ZUS" z tą różnicą, iż drzewo podziału byłoby ograniczone do rozdzielenia kwoty głównej (stanu subkonta w ZUS) na kwotę wynikającą z opłacenia składek na subkonto oraz kwotę wynikającą z indeksacji składek. Pod taką informacją należy także umieścić wykres z przyrostem stanu subkonta a pod nim odnośnik to danych dotyczących wskaźników indeksacji konta za poszczególne lata.

#### Konto w OFE

Ta część serwisu powinna być także zbudowana w sposób określony dla zakładki "Konto w ZUS". Uważamy, że powinny być tutaj widoczne informacje o aktualnym stanie konta OFE, z podziałem na kwotę pochodzącą ze składek i wynikającą indeksacji na podstawie stopy zwrotu z inwestycji na rynkach finansowych.

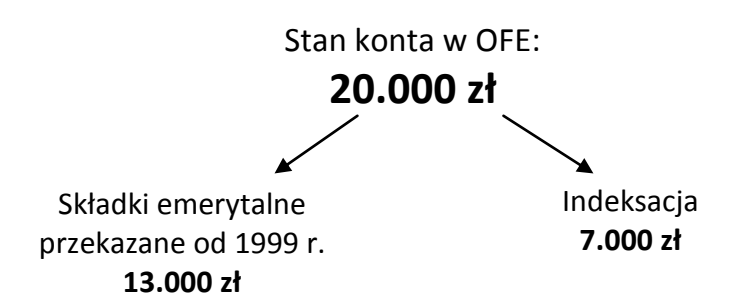

Pod drzewem podziału powinna znaleźć się informacja o nazwie otwartego funduszu emerytalnego, którego użytkownik jest aktualnie członkiem, a poniżej takiej informacji – link do historii członkostwa w OFE. Prezentując historię członkostwa można wykorzystać informacje z Centralnego Rejestru Członków OFE prowadzonego przez ZUS. Pod informacją o członkostwie powinien się także znaleźć wykres obrazujący przyrost środków na koncie w OFE w okresie uczestnictwa w systemie emerytalnym.

Zdajemy sobie sprawę, że włączenie informacji dotyczących stanu konta w OFE wymaga podjęcia dodatkowych działań, które umożliwią przekazywanie na bieżąco do ZUS informacji o stanie indywidualnych kont uczestników systemu w OFE. Bardzo silnie podkreślamy, że jest to potrzebne dla pełnej realizacji celu, dla którego istnieje PUE. Jest to jeszcze ważniejsze w świetle już dokonanych zmian w systemie emerytalnym (zmiana proporcji podziału składki emerytalnej w 2011r.) oraz zmian rozważanych do wprowadzenia od 2014r.

#### Kalkulator emerytalny

Celem wykorzystania kalkulatora jest pokazanie zależności pomiędzy płaconymi składkami, tempem ich indeksacji, wiekiem rozpoczęcia pobierania świadczenia a wysokością tego świadczenia. Dzięki kalkulatorowi, ubezpieczony będzie mógł świadomie wybrać wiek, od którego chce rozpocząć pobieranie świadczenia, może też podjąć świadomą decyzję o dodatkowym oszczędzaniu. Ponadto, kalkulator pomaga zrozumieć, że emerytury nie są finansowane przez ZUS, OFE, państwo czy rząd, lecz są to nasze wcześniej opłacone składki powiększone o kwotę wynikającą z indeksacji. Indeksacja kont jest zależna od obiektywnych czynników. Należy wykorzystać tu możliwość przypomnienia uczestnikom systemu, że w przypadku konta w ZUS indeksacja wynika z tempa przyrastania bazy składkowej (suma oskładkowanych dochodów w gospodarce), w przypadku subkonta w ZUS wynika z tempa wzrostu nominalnego PKB, a w przypadku konta w OFE wynika ze stopy zwrotu uzyskiwanej na bieżąco na rynkach finansowych oraz wysokości kosztów pobranych przez instytucje zarządzające kontami.

Podstawowym elementem kalkulatora powinna być graficzna prezentacja (wykres) zależności pomiędzy wysokością świadczenia a wiekiem przejścia na emeryturę. Powinna ona bazować na standardowych założeniach, wykorzystując dane z konta emerytalnego danej osoby, a jednocześnie umożliwiać dokonanie kalkulacji według innych założeń podanych przez użytkownika (inne tempo wzrostu podstawy wymiaru składek, inne tempo wzrostu gospodarczego, inna stopa zwrotu na rynku finansowym). Założenie standardowe muszą być podane np. poprzez link "Zobacz przyjęte założenia".

Wykres z prognozowaną wysokością świadczenia emerytalnego powinien być prezentowany wszystkim użytkownikom PUE niemalże automatycznie. Chodzi o podkreślenie siły wpływu przedłużenia okresu aktywności zawodowej na wysokość przyszłej emerytury. Jest to bardzo ważne, ponieważ w starym systemie emerytalnym brak było powiązania wysokości świadczenia z wiekiem przejścia na emeryturę. Chociaż tamten system prawie już nie istnieje (ma wygasający charakter), to wciąż silnie wpływa na intuicyjne pojmowanie kwestii wyboru momentu rozpoczęcia pobierania świadczenia. Dawniej wybór

tego momentu nie miał wielkiego znaczenia. Dzisiaj ma ogromne. Trzeba ludziom bardzo pomagać w dostrzeżeniu i zrozumienia wagi tej zmiany.

Wysokość szacowanego przyszłego świadczenia powinna być podana na dwa sposoby: w dzisiejszych złotych oraz przez wskazanie stopy zastąpienia. Informację taką można zaprezentować w postaci wykresu z podanymi kwotami i/lub w formie tabeli.

# 4.4. MOJE ŚWIADCZENIA

Informacja o aktualnie wypłacanych świadczeniach powinny być prezentowane po wyborze zakładki "Moje świadczenia". Zakładka powinna być widoczna dla użytkownika dopiero wówczas, gdy pobiera lub pobierał w przeszłości jakiekolwiek świadczenie ubezpieczeniowe. Wybierając tę zakładkę, w oknie głównym powinna pojawiać się informacja o rodzaju i wysokości aktualnie pobieranego świadczenia. Informacja ta mogłaby wyglądać jak na poniższym rysynku.

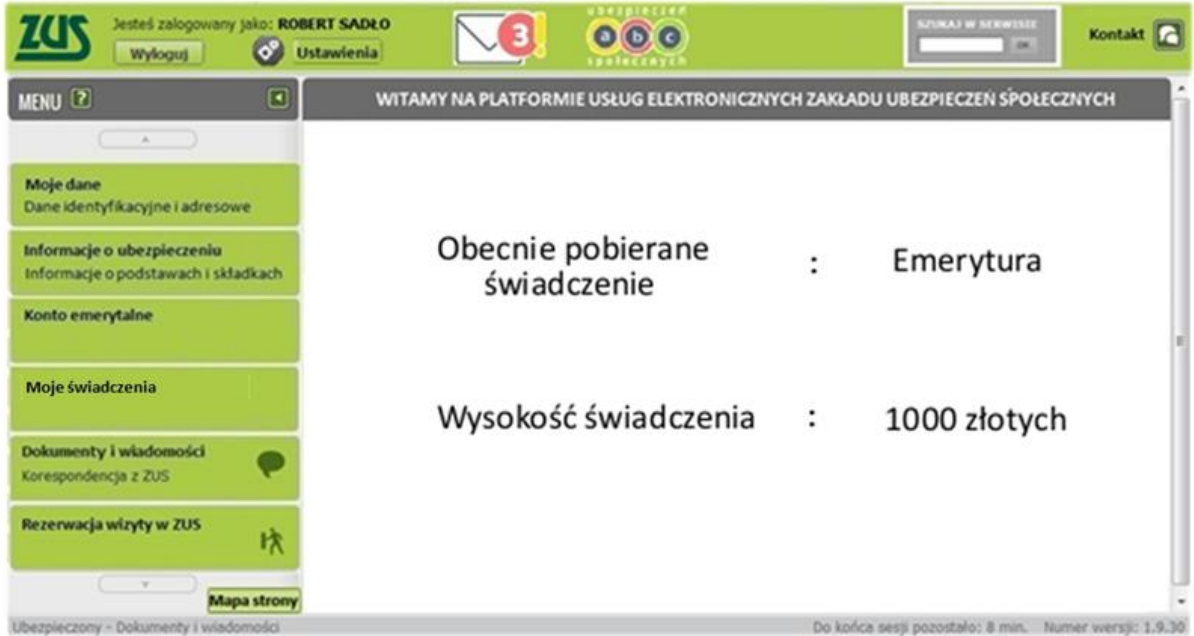

Dokładniejsze informacje o aktualnych świadczeniach, jak i dane o świadczeniach pobieranych w we wcześniejszych okresach sugerujemy zamieścić w poszczególnych podzakładkach, takich jak: "Emerytury", "Renty", "Zasiłki i inne świadczenia".

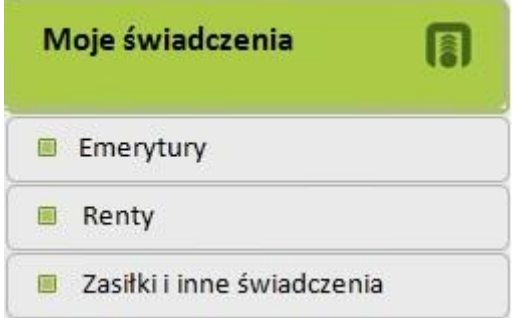

Okna podzakładek powinny naszym zdaniem zawierać tabele, w których prezentowane będą następujące dane:

- okres pobierania świadczenia,
- rodzaj świadczenia,
- wysokość świadczenia.

## 4.5. PANEL PŁATNIKA

Przydatność i przyjazność PUE z punktu widzenia płatnika nie były przedmiotem przeprowadzonej przez nas analizy. Uważamy jednak, że zakładka taka powinna się opcjonalnie znaleźć w głównym menu, jeśli użytkownik serwisu jest jednocześnie płatnikiem składek. Ta zakładka jest wierną kopią aktualnie istniejącej w systemie z jedną modyfikacją: przesunięciem podzakładki "Moje dane" na początek listy.

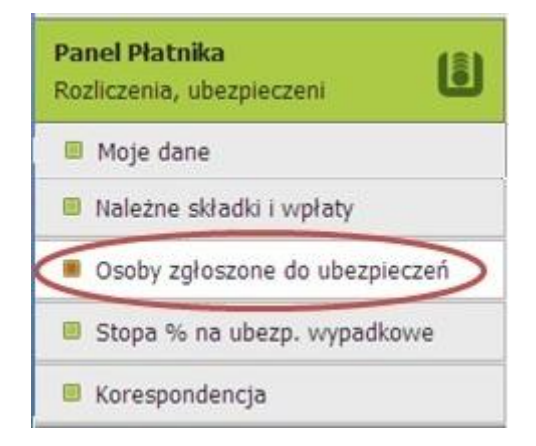

#### 4.6. DOKUMENTY I WIADOMOŚCI

Zakładka o tej nazwie istnieje w aktualnej wersji platformy internetowej. Uznaliśmy jednak, że wymaga istotnych modyfikacji.

Proponujemy dodanie podzakładki "Nowa wiadomość" umożliwiającej nie tylko wybór formularzy z listy, ale także napisanie "otwartej" wiadomości oraz załączenie plików. Jednocześnie zmieniona została rola zakładki "Dokumenty robocze". W naszej propozycji służy ona jedynie do zapisywania wiadomości, które nie zostały jeszcze wysłane. W konsekwencji Zmodyfikowaliśmy zakładkę "Dokumenty wysłane" – ta część powinna zawierać wszystkie wysłane wiadomości, dokumenty i formularze.

Usunęliśmy zakładkę "Komunikaty" gdyż uważamy, że każda oficjalna korespondencja z ZUS (niezależnie od rodzaju informacji) może bez przeszkód być wyświetlana w "Skrzynce odbiorczej".

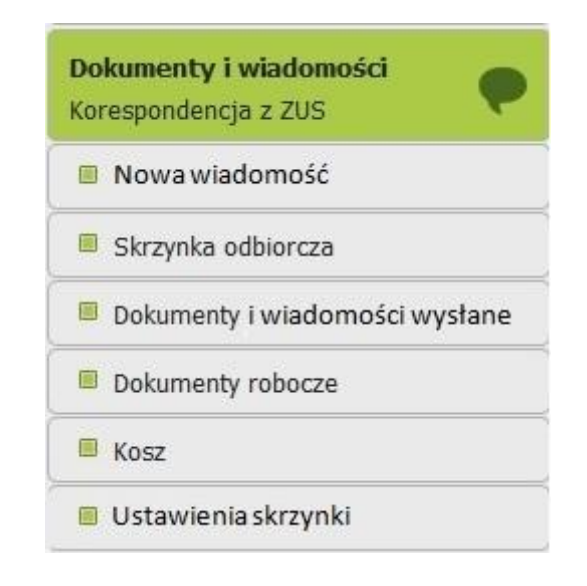

Dodaliśmy również podzakładkę "Ustawienia skrzynki" umożliwiającą m.in. ustawienie opcji powiadomień o nowych wiadomościach (w aktualnie istniejącym serwisie opcja ta jest ukryta w zakładce "Ustawienia-Ustawienia subskrypcji", gdzie bardzo trudno ją zauważyć.)

W oknie głównym każdej z wymienionych zakładek proponujemy zmianę nazewnictwa poszczególnych przycisków i zmiany w sposobie prezentowania wiadomości, zgodnie z uwagami zawartymi w części "Uwagi szczegółowe". Dzięki tym zmianom, korzystanie ze skrzynki będzie bardziej intuicyjne.

#### 4.7. REZERWACJA WIZYTY W ZUS

Zakładka jest kopią istniejącej aktualnie zakładki służącej rezerwacji wizyt, z dodaniem podzakładki "Ustawienia powiadomień", która powinna zawierać funkcje dostępne aktualnie w zakładce "Ustawienia". W pierwszej z podzakładek użytkownik ma możliwość dokonania rezerwacji, w drugiej – może zapoznać się z informacją o dokonanych rezerwacjach i anulować je, jeśli wystąpi taka potrzeba, natomiast w trzeciej – określić, czy i w jaki sposób chce być powiadamiany o zbliżającej się wizycie.

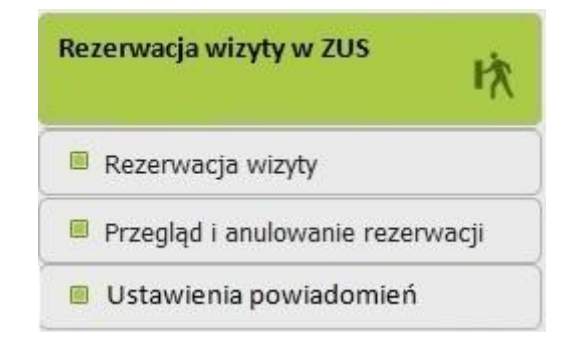

Uważamy, że istniejące rozwiązanie jest dobre, nie licząc pewnych problemów wspomnianych wcześniej w uwagach szczegółowych.

Przedstawiony powyżej kształt Portalu Usług Elektronicznych jest jedynie wstępną propozycją zmian mających na celu udoskonalenie serwisu poprzez zwiększenie jego przejrzystości oraz przyjazności dla przeciętnego użytkownika. Serwis ten ma służyć przede wszystkich obywatelom - dlatego tak ważne jest, aby forma i język nie były pochodną żargonu techniczno-ubezpieczeniowego, którym posługują się pracownicy ZUS oraz inne

<span id="page-39-0"></span>podmioty zajmujące się zawodowo sprawami ubezpieczeń społecznych. Uważamy także, że funkcjonowanie serwisu powinno być na bieżąco monitorowane, a wyniki obserwacji służyć powinny wprowadzaniu niezbędnych modyfikacji. Serwis powinien zmieniać się wraz z potrzebami i oczekiwaniami obywateli. Tylko wówczas będzie mógł odnieść sukces, mierzony liczbą jego aktywnych użytkowników.

# **Zakończenie**

Uruchomienie Portalu Usług Elektronicznych (PUE) jest ważnym krokiem w zakresie budowania e-administracji. Jest on szczególnie potrzebny w zakresie funkcjonowanie systemu ubezpieczeń społecznych, które bardzo potrzebuje wsparcia dostępnego na poziomie indywidualnego obywatela. Platforma taka jak PUE może spełnić ważną rolę tak informacyjną, jak i edukacyjną.

Tak ZUS, jak i inne instytucje podejmujące wyzwanie wykorzystania nowoczesnych technologii w kontaktach ze społeczeństwem, są ciągle w fazie poszukiwania właściwego sposobu radzenia sobie z tym wyzwaniem. Fakt, że wiele jest jeszcze do zrobienia nie umniejsza dotychczas osiągniętych efektów. Naszym celem i powodem powstania tego raportu było wsparcie tego tak potrzebnego działania podjętego przez ZUS. Mamy nadzieję, że nasze uwagi i sugestie pomogą w przygotowaniu nowej wersji PUE, która pozwoli ZUS lepiej komunikować się z obsługiwanymi przez siebie uczestnikami systemu.

Po wszechstronnej analizie PUE chcielibyśmy sformułować trzy główne uwagi:

- 1) System jest nieprzyjazny dla użytkownika. Ciężko do niego wejść. Ma nieintuicyjną nawigację i posługuje się niezrozumiałym nazewnictwem.
- 2) To co najważniejsze z punktu widzenia użytkownika, czyli stan jego konta, jest dość głęboko ukryte. Dotarcie do tego jest skomplikowane. Powoduje to, iż większość użytkowników może do tej informacji nie dotrzeć ze szkodą dla ich świadomego uczestnictwa w systemie.
- 3) System nie wykorzystuje w wystarczającym stopniu możliwości ułatwienia życia swoim klientom, np. brak możliwości wygenerowania zaświadczeń i wydruku dokumentów, tak jak działa to od wielu lat w bankach.

Powyższe uwagi mają szczególe znaczenie, ponieważ kilkanaście lat temu dokonano w Polsce fundamentalnej zmiany funkcjonowania zasadniczej części ubezpieczeń społecznych, jaką jest system emerytalny. Od tamtej pory system zna obsługiwanych przez siebie ludzi z imienia i nazwiska od momentu ich pojawienia się na rynku pracy. Wpływa to istotnie na sposób postrzegania systemu ubezpieczeń społecznych w ogóle. Reforma spowodowała wzrost zainteresowania obywateli funkcjonowaniem poszczególnych części zabezpieczenia społecznego i uzmysłowiła wielu Polakom, że system ubezpieczeń społecznych jest swoistym urządzeniem, które zapewnia w przyszłości świadczenie w zamian za opłacane dziś składki.

Działający od 1999 r. system emerytalny jest w całości oparty na indywidualnych kontach emerytalnych dwóch typów (różnica między nimi ma charakter techniczny; patrz dalej) i przejrzystych zasadach powstawania rejestrowanych na nich zobowiązań systemu wobec uczestników. Można je w skrócie przedstawić w następujący sposób:

- $\checkmark$  składki płacone za indywidualnych uczestników systemu stanowią stały procent dochodu podlegającego oskładkowaniu;
- $\checkmark$  przepływając przez system emerytalny, składki te powodują powstanie zobowiązań (stany kont) o wysokości odpowiadającej zapłaconej kwocie;
- $\checkmark$  zobowiązania te, jako stany kont, wyrażone są w konkretnych kwotach w złotych i powiększają stany kont z poprzednich okresów;
- $\checkmark$  stany kont z poprzednich okresów uzyskują stopę zwrotu (są powiększane o odpowiedni procent); $3$
- $\checkmark$  zakumulowane stany kont są w momencie przejścia na emeryturę przekształcane (finansują) w dożywotnie świadczenie (annuitet);
- $\checkmark$  comiesięczna wartość świadczenia zależy jedynie od sumy stanów kont oraz wieku, w którym dana osoba rozpoczyna pobieranie tego świadczenia.

Zrozumienie powyższych zasad funkcjonowania systemu emerytalnego jest proste. Każdy może je łatwo przyswoić. Pod jednym wszakże warunkiem. Musi wiedzieć, że system jest na nich oparty. Zasady te są jednak całkowicie różne od tych, które regulowały działanie

.

 $3$  W części zarządzanej przez ZUS jest to: (1) na koncie przez które przepływa 12,22 p.p. składki – tempo przyrostu bazy składkowej, (2) na subkoncie (przepływa przez nie 5 p.p. składki) – tempo nominalnego wzrostu gospodarczego, (3) na koncie, którym zarządza PTE – zwrot uzyskany na rynkach finansowych. W długim, emerytalnym horyzoncie czasowym te tempa są do siebie bardzo zbliżone.

poprzedniego, w całości zlikwidowanego systemu.<sup>4</sup> Stało się to już prawie 15 lat temu. Jednak jego likwidacja w powszechnej percepcji wciąż jest niedokończonym zadaniem. Nawet jeśli wiemy (a nie wszyscy wiemy), że nowy system działa zupełnie inaczej niż stary, to w działaniu zachowujemy się tak, jak gdyby ten stary wciąż istniał. Prowadzi to do nieracjonalnych decyzji tak na poziomie indywidualnym, jak i na poziomie społecznym (wyrażanie opinii w debacie publicznej).

Nowy polski system emerytalny jest częścią większej całości, jaką stanowią ubezpieczenia społeczne. Znaczy to przede wszystkim, że powszechny system emerytalny istnieje po to, by realizować cel społeczny, jakim jest zapewnienie wszystkim pracującym środków umożliwiających konsumpcję nawet wtedy, gdy nie uczestniczą oni już w procesie tworzenia dochodu. Wydzielone istnienie w ramach szerszej całości, jaką są ubezpieczenia społeczne, stanowi duże wyzwanie dotyczące sposobu informowania uczestników o funkcjonowaniu tak omawianego wydzielonego elementu, jak i reszty całości ubezpieczeń społecznych. Wyjaśniając w skrócie, wydzielenie to wynika z różnej reakcji na skutki przejścia demograficznego w części emerytalnej oraz w części nieemerytalnej.

Z drugiej strony uczestnicy systemu emerytalnego mogą mieć problem ze zrozumieniem istoty podziału tego systemu na dwie części, jakimi są: część wykorzystująca rynki finansowe (zarządzana przez PTE) oraz część niewykorzystująca ich (zarządzana przez ZUS). Znowu w największym skrócie. Części te różnią się z uwagi na stosowaną technologię zarządzania, są natomiast identyczne z uwagi na cel społeczny, który realizują. Dla uczestników systemu oznacza to, że obie części robią dla nich to samo, choć inaczej. A to z kolei oznacza, że z ich punktu widzenia ważny jest łączny efekt uzyskiwany w obu częściach systemu razem, a nie oddzielne efekty uzyskiwane w każdej z części z osobna. Niestety, w powszechnej percepcji taka integracja systemu jest praktycznie nieobecna. To także powoduje nieporozumienia, a co za tym idzie - podejmowanie nie w pełni racjonalnych decyzji.

.

<sup>&</sup>lt;sup>4</sup> Stary system został zlikwidowany dla osób objętych powszechnym systemem urodzonych po 31 grudnia 1948 r. Tamten system działa dla osób urodzonych wcześniej. Stanowią one jednak już zdecydowaną mniejszość ubezpieczonych, która z każdym rokiem staje się coraz mniej liczna.

Nakreślona tu w wielkim skrócie sytuacja stanowi wyzwanie dla systemu informowania uczestników systemu o jego funkcjonowaniu i skutkach dla indywidualnych uczestników. Prezentowane opracowanie poświęcone jest właśnie temu, jak zbudować *interface* systemu informatycznego, który obsługuje polski system emerytalny, w sposób, który mógłby sprostać temu wyzwaniu.

Taki system informatyczny, poza tym, że powinien być przyjazny w użyciu (podsuwać najważniejsze informacje, nie zarzucać użytkownika nadmiarem informacji, używać zrozumiałego dla niespecjalistów języka, itp.), musi przede wszystkim pokazywać bieżący stan konta indywidualnego uczestnika systemu. Przy czym chodzi tu o sumę wszystkich kont w powszechnym systemie. Jest nią jedna kwota, która odpowiada wszystkim zobowiązaniom wobec tej osoby niezależnie od instytucji obsługujących te konta i technologii zarządzania, którą te instytucje stosują.

Jeśli chcemy, to powinniśmy móc się dowiedzieć, jak ta kwota rozkłada się pomiędzy poszczególne konta. Jest to już jednak informacja wtórna. Dalej możemy sprawdzać, kiedy i ile zostało wpłacone, jakie były stopy zwrotu, etc. To wszystko może i powinno nas interesować. – Tym niemniej najważniejsze jest to, co z tego wynika, czyli jaki jest stan zobowiązań (stan indywidualnego konta) systemu powszechnego wobec uczestnika systemu. Bo to ta kwota będzie podstawą uzyskania przez niego świadczenia emerytalnego w przyszłości.

W skrócie: Loguję się do systemu i to, co widzę od razu w sposób nadrzędny do pozostałych informacji, to zintegrowana suma wszystkich zobowiązań emerytalnych systemu wobec mnie. W uproszczeniu to stan moich oszczędności emerytalnych.

**PUE nie jest dla ZUS lecz dla milionów uczestników systemu ubezpieczeń społecznych. PUE powinno wspierać edukację publiczną w zakresie funkcjonowania systemu. To, co najważniejsze, powinno być najbardziej widoczne, zrozumiałe i najłatwiej dostępne w systemie.**